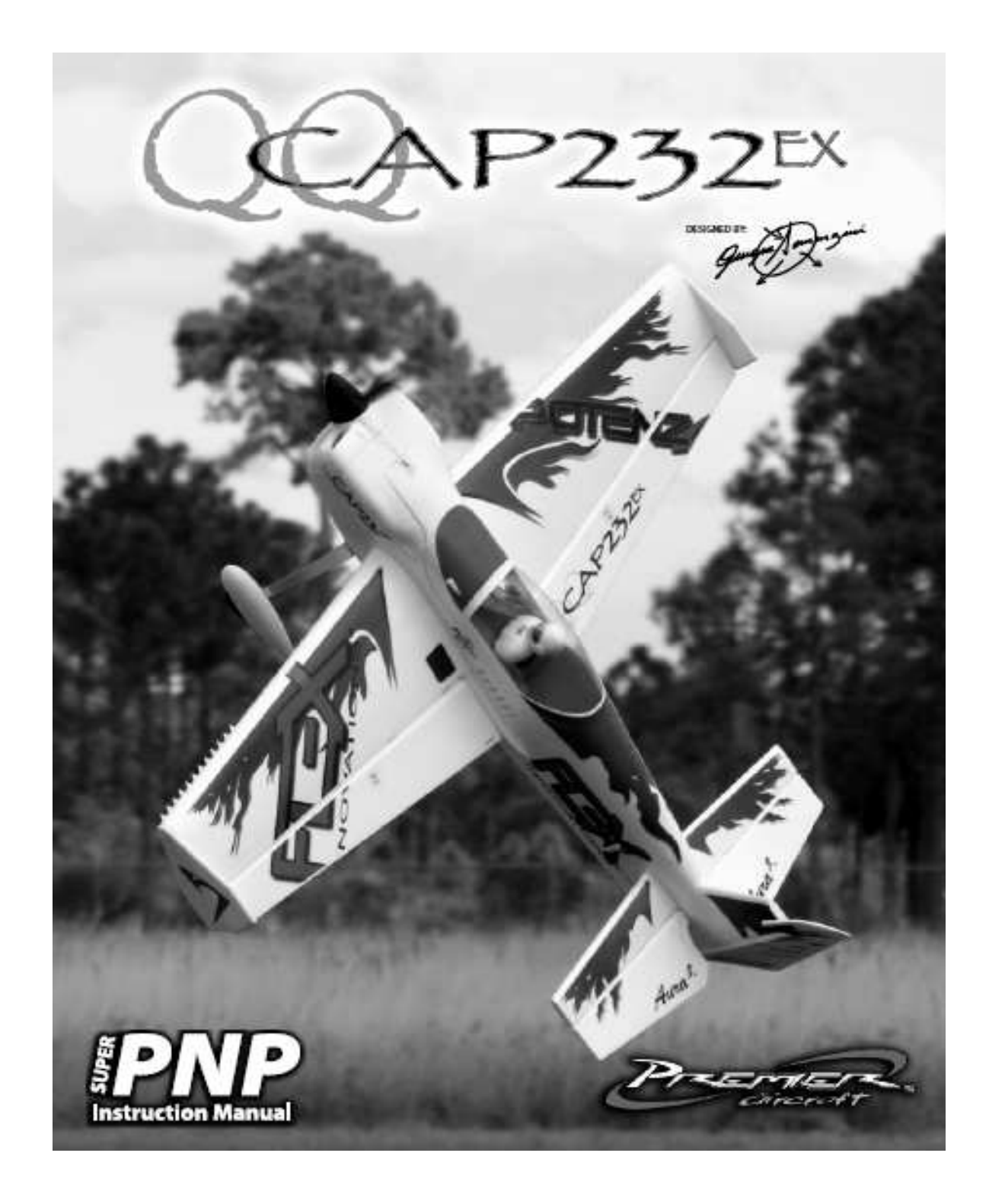

Wir bedanken uns bei Ihnen für den Kauf des Modells QQ CAP 232 EX aus unserem Sortiment. Die CAP 232 verbindet präzisen Kunstflug und 3D in einem. Das Modell wurde von Quique Somenzini dem Welt Aerobatic Champion entwickelt. Er hat seine Erfahrung im Bereich F3A und 3D einfließen lassen, heraus gekommen ist ein durch Meisterhand entwickeltes TOP Modell. Flex Innovations und die Firma Lindinger wünschen Ihnen viel Erfolg mit Ihrem neuen Modell.

Bevor Sie mit der Montage des Modells beginnen, besuchen Sie die Support Seite dieses Modells auf der Homepage des Herstellers, um sich über die neuesten Hinweise und Firmware Änderungen für die QQ CAP 232EX zu informieren. Eine neue Firmware für das AURA 8 ADVANCED FLIGHT CONTROL SYSTEM sollten Sie unbedingt installieren.

> **wiki.flexinnovations.com/wiki/QQCap232EX wiki.flexinnovations.com/wiki/Aura**

## **Inhaltsverzeichnis**

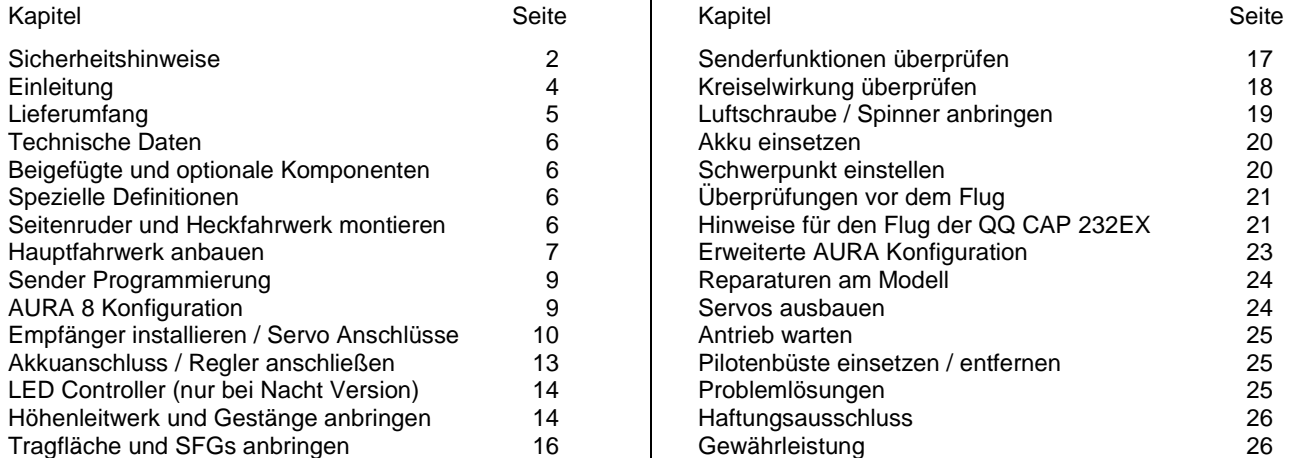

## **SICHERHEITSHINWEISE**

## **Allgemeine Gefahrenhinweise**

Beachten Sie bitte für alle unsere Lieferungen: Lesen Sie bitte zuerst diese Sicherheits- und Gefahrenhinweise, sowie danach jede Betriebs- und Montageanleitung vor der ersten Inbetriebnahme vollständig und sorgfältig durch. Ferngesteuerte Modelle sind kein Spielzeug und dürfen von Jugendlichen unter 14 Jahren nur unter ständiger Aufsicht Erwachsener verwendet werden, die mit Bau, Betrieb, Materie und möglichen Gefahren vertraut sind. Bau, Inbetriebnahme und Betrieb ferngesteuerter Modelle sind gefährlich und liegen voll in der Verantwortung des Betreibers. Wir weisen ausdrücklich auf diese Gefahren hin und übernehmen keine Haftung. Vorsichtiger, gut überlegter Umgang beim Betrieb schützt vor Personen- und Sachschäden. Nehmen Sie in kurzen, regelmäßigen Abständen Wartung und Kontrolle Ihrer Modelle und elektrischen Geräte vor. Kontrollieren Sie regelmäßig den sicheren Sitz aller Befestigungen.

Für alle ferngesteuerten Modelle gilt:

- Stellen Sie sicher, dass im Umfeld niemand sonst Ihre Sendefrequenz verwendet.
- Einschalten: Schalten Sie zuerst den Sender ein und dann den Empfänger.
- Ausschalten: Schalten Sie zuerst den Empfänger aus und dann den Sender.
- Vergewissern Sie sich vor dem Start von der vollen Akkuladung in Sender und Empfänger.

Darüber hinaus beachten Sie bitte unbedingt folgende Hinweise:

- Ungleiche Batterie- oder Akkutypen oder neue und gebrauchte Batterien dürfen nicht zusammen verwendet werden. Nehmen Sie leere Batterien bitte aus den Geräten, besonders wenn sie längere Zeit nicht gebraucht werden.
- Setzen Sie elektrische Geräte nie Schmutz, Staub, Feuchtigkeit, Kälte oder Hitze aus. Kabelbeschädigungen können zu Kurzschluss, Feuer und Zerstörung der Geräte führen!
- Vermeiden Sie Verletzungen durch Vorsicht bei allen Tätigkeiten mit Ihren Modellen.
- Fragen Sie bei Ihrer Versicherung nach, ob die Gefahren, die von Ihren Modellen ausgehen, von der Haftpflichtversicherung gedeckt sind oder ob Sie diese zusätzlich versichern müssen.
- Klebstoffe und Lacke enthalten Lösungsmittel, die gesundheitsschädlich sein können. Befolgen Sie Vorschriften und Warnungen der Hersteller hierzu.

Die Sicherheit im Umgang mit ferngesteuerten Modellen führt häufig zu Fragen. Die beantworten Ihnen gerne unsere Fachverkäufer von Modellbau Lindinger GmbH.

## **Gefahrenhinweise Flugmodelle**

Informieren Sie sich bitte bei erfahrenen Modellfliegern, bei Vereinen oder Flugschulen, um Gefahren zu mindern und Schäden zu vermeiden. Verlangen Sie von allen Zuschauern, einen Sicherheitsabstand von mindestens 5 m einzuhalten. Steuern Sie Ihr Flugmodell nie auf Personen, Tiere, oder auf Hochspannungsleitungen zu. Vermeiden Sie öffentliche Straßen, Wege, Plätze und Orte, an denen sich Personen aufhalten können. Seien Sie rücksichtsvoll wegen des von Ihnen verursachten Fluglärms.

### **Gefahrenhinweise Regler**

Achten Sie darauf, dass Sie den Akku nicht verpolen, dass Sie Kurzschlüsse der Kabel vermeiden, der Antriebsmotor wirkungsvoll entstört ist und die Luft gut zirkulieren kann. Benutzen Sie verpolsichere Stecksysteme. Alle Kabel und Verbindungen sollen gut isoliert sein. Der Regler darf mit Fett oder Öl nicht in Berührung kommen. Die Regler sind nur für den Einsatz in Batterie- bzw. Akkubetriebenen, ferngesteuerten Modellen vorgesehen. Ein anderweitiger Betrieb ist nicht zulässig. Führen Sie Immer einen Reichweitetest durch. Verwenden Sie ausschließlich die von uns empfohlenen Steckverbindungen, Original- und Zubehörteile. Führen Sie keine Änderung am Regler durch, es sei denn, das ist in der

Beschreibung angegeben. Wichtig: Bevor Sie den Regler einstecken, sprechen Sie sich mit den anderen Betreibern ab, dass Ihr Sender als einziger auf dieser Frequenz arbeitet. Bevor Sie den Sender einschalten, stellen Sie immer den Gashebel auf "Stopp".

## **Gefahrenhinweise Motor**

Motore sind für Personen unter 14 Jahren nicht geeignet. Die Inbetriebnahme darf nur unter ständiger Aufsicht eines Erwachsenen erfolgen, der mit den Gefahren vertraut ist. Prüfen Sie vor jedem Betrieb den Sitz des Motors und der Luftschraube. Lassen Sie niemals einen Motor in der Hand anlaufen. Schützen Sie den Motor vor Schmutz und Feuchtigkeit. Es dürfen keine Fremdkörper in den Motor kommen. Halten Sie immer einen Sicherheitsabstand von der drehenden Luftschraube ein (Luftschrauben können Finger abtrennen!!!!). Halten Sie immer die zulässige Höchstdrehzahl von Motor und Luftschraube ein.

# **Entsorgung von Elektrogeräten**

Nach Gebrauchsende eine Bitte: Entnehmen Sie alle Batterien und entsorgen sie separat. Geben Sie alte elektrisch betriebene Geräte bei den Sammelstellen der Gemeinden für Elektroschrott kostenlos ab. Die übrigen Teile gehören in den Hausmüll. Danke für Ihre Mithilfe!

# **Sicherheits Informationen für LiPo-Zellen und Akkus**

Exakte Daten über Belastbarkeit und Abmessungen finden Sie auf unserer Homepage und im Katalog. Angaben zur Dauer-Belastbarkeit der Zellen gelten nur bei optimaler Kühlung. Lithium-Polymer-Akkus (Kurzform: LiPo-Akkus) bedürfen besonders sorgsamer Behandlung. Dies gilt sowohl bei Ladung und Entladung als auch bei Lagerung und sonstiger Handhabung. WICHTIG! Halten Sie unbedingt die folgenden besonderen Anweisungen ein:

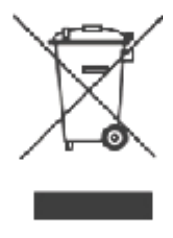

- Fehlbehandlung kann zu Explosion, Feuer, Rauch und Vergiftung führen. Die Missachtung der Anleitungs- und Warnhinweise führt zu Leistungseinbußen und evtl. weiteren Defekten. Nur bei sachgerechter Lagerung und Ladung mit optimalem Ladegerät können Sie die maximale Lebensdauer erwarten und müssen bei 300 – 600 Ladezyklen mit einem Leistungsabfall von nur ca. 20% rechnen.
- Bei einem nicht optimalen Ladegerät verringert sich die Kapazität mit jeder Ladung/Entladung deutlich und damit auch die Lebensdauer. Lagerung bei zu hohen oder niedrigen Temperaturen kann eine allmähliche Verringerung der Kapazität zur Folge haben.

## **Allgemeine Warnhinweise – Vermeiden Sie Gefahren!**

Verbrennen Sie keine Akkus. Tauchen Sie die Zellen nie in Flüssigkeiten. Bewahren Sie Akkus / Zellen außerhalb der Reichweite von Kindern auf. Zerlegen Sie niemals LiPo-Akkus. Das Zerlegen eines Akkus kann interne Kurzschlüsse verursachen. Gasentwicklung, Feuer und Explosion oder andere Probleme können die Folge sein. Die in den LiPo-Akkus enthaltenen Elektrolyte und Elektrolytdämpfe sind gesundheitsschädlich. Vermeiden Sie in jedem Fall direkten Kontakt mit Elektrolyten. Bei Kontakt von Elektrolyten mit Haut, Augen oder anderen Körperteilen spülen Sie sofort mit ausreichend frischem Wasser und konsultieren einen Arzt.

Entnehmen Sie alle im Modell nicht benötigten Akkus. Laden Sie Akkus immer rechtzeitig. Lagern Sie Akkus auf einer nicht brennbaren, hitzebeständigen und nicht leitenden Unterlage! Tiefentladene Li-Po Akkus sind defekt und dürfen nicht mehr verwendet werden! Ist der Akku außer Betrieb, trennen Sie ihn von allen Verbrauchern wie z. B. Drehzahlregler, da diese immer ein wenig Strom verbrauchen, auch wenn sie abgeschaltet sind. Sonst droht die Zerstörung des Akkus durch Tiefentladung.

## **Besondere Hinweise zur Ladung von LiPo-Akkus**

Da wir die richtige Ladung und Entladung der Zellen nicht überwachen können, wird jegliche Gewährleistung durch fehlerhafte Ladung oder Entladung ausgeschlossen. Für die Ladung von Li-Po Akkus dürfen nur zugelassene Ladegeräte mit Balancer verwendet werden. Die max. Ladekapazität muss auf das 1,05-fache der Akkukapazität begrenzt werden. Beispiel: 700 mAh Akku = 735 mAh max. Ladekapazität. Stellen Sie sicher, dass Zellenzahl, bzw. Ladeschluss sowie die Entladeschlussspannung richtig eingestellt sind. Beachten Sie die Bedienungsanleitung Ihres Lade-/ Entladegeräts. Der zu ladende Akku muss sich während des Ladevorganges auf einer nicht brennbaren, hitzebeständigen und nicht leitenden Unterlage befinden! Halten Sie beim Laden alle brennbaren oder leicht entzündlichen Gegenstände fern. Akkus dürfen nur unter Aufsicht geladen und entladen werden. Grundsätzlich dürfen in Reihe geschaltete LiPo-Akkus im Pack gemeinsam nur geladen werden, wenn die Spannung der einzelnen Zellen nicht mehr als 0,1 V voneinander abweicht. Sollte die Abweichung der Spannung der einzelnen Zellen mehr als 0,1 V aufweisen, so muss die Zellenspannung durch Einzelzellenladung oder Einzelzellenentladung möglichst genau angeglichen werden. Unter diesen Voraussetzungen dürfen LiPo-Akkus mit max. 1 C Ladestrom geladen werden. Dabei entspricht die Angabe 1 C Ladestrom in mA, der Kapazität in mAh; also 200 mA bei einem 200 mAh Akku. Vermeiden Sie eine Spannung von über 4,2 V pro Zelle auf jeden Fall, da die Zelle sonst dauerhaft beschädigt wird und Feuer verursachen kann. Um eine Überladung von einzelnen Zellen im Pack zu vermeiden, sollte für längere Lebensdauer die Abschaltspannung auf Werte zwischen 3,1 V – 3,15 V pro Zelle eingestellt werden. Zur Sicherheit und Verlängerung der Lebensdauer können Sie Akkus auch mit geringerer Spannung laden. Prüfen Sie nach jedem Ladevorgang, ob eine der Zellen im Pack eine Spannung von über 4,2 V aufweist. Alle Zellen müssen die gleiche Spannung aufweisen. Sollte die Spannung der einzelnen Zellen mehr als 0,1 V voneinander abweichen, so muss die Zellenspannung durch Einzelzellenladung oder Einzelzellenentladung angeglichen werden. Um ein Überladen der Zellen nach längerem Gebrauch in Packs zu vermeiden, sollten diese regelmäßig einzeln geladen werden. Laden Sie niemals die Akkuzellen mit falscher Polarität. Wenn die Akkus verpolt geladen werden, gibt es unnormale chemische Reaktionen und der Akku wird unbrauchbar. Dadurch können Brüche, Rauch und Flammen entstehen.

### **Besondere Hinweise zur Entladung von LiPo-Akkus**

Ein Dauerstrom von ca. 15 C stellt für die LiPo-Akkus kein größeres Problem dar. Bei größeren Strömen beachten Sie bitte die Angaben in den jeweiligen Produktdatenblättern. Eine Entladung auf unter 2,5 V pro Zelle schädigt die Zellen dauerhaft. Vermeiden Sie diese Tiefentladung unbedingt! Schalten Sie den Motor unbedingt ab, bevor Sie einen Leistungsabfall bemerken. Dann wären LiPo Akkus schon geschädigt. Lassen Sie deshalb zur Sicherheit eine Restkapazität von ca. 20 % im Akku. Sollten einzelne Zellen verschieden voll geladen sein, käme die Unterspannungs-Abschaltung des Reglers eventuell zu spät, so dass einzelne Zellen tief entladen werden könnten. Vermeiden Sie unbedingt Kurzschlüsse. Ein Kurzschluss lässt einen sehr hohen Strom fließen, der die Zellen aufheizt. Dies führt zu Elektrolytverlust, zum Austreten von Gasen oder gar zur Explosion. Wegen der Gefahr eines Kurzschlusses vermeiden Sie bei LiPo-Akkus die Nähe von leitenden Oberflächen oder den Kontakt mit ihnen. Permanente Kurzschlüsse führen zur Zerstörung des Akkus, hohe Temperaturen und ggf. Selbstentzündung können die Folge sein. Die Akkus dürfen beim Entladen in keinem Fall auf Temperaturen über 70° C ansteigen. Sorgen Sie für Kühlung oder eine geringere Entladung. Sie können die Temperatur leicht mit einem Infrarotthermometer prüfen.

### **Stabilität der Akku-Gehäusefolie**

Die Folie des Aluminium-Gehäuses kann leicht durch scharfe Gegenstände wie Nadeln, Messer, Nägel, Motoranschlüsse, Löten oder ähnliches beschädigt werden. Beschädigungen der Folie machen den Akku unbrauchbar. Der Akku muss deshalb so in das Modell eingebaut werden, dass der Akku auch bei einem Absturz nicht verformt werden kann. Bei Kurzschluss könnte der Akku brennen. Ebenso können Temperaturen über 70° C das Gehäuse undicht werden las sen. Durch Elektrolytverlust wird der Akku unbrauchbar. Geben Sie defekte Zellen einzeln eingepackt in Poly-Beutel oder Folie zum Sondermüll.

### **Mechanischer Schock**

Die LiPo-Akkus sind mechanisch nicht so stabil wie Akkus in Metallgehäusen. Vermeiden Sie daher mechanische Schocks durch Herunterfallen, Schlagen, Verbiegen usw. Deshalb dürfen Sie die Laminat-Film-Folie niemals schneiden, reißen, deformieren oder bohren. Verbiegen oder verdrehen Sie LiPo-Akkus nie. Üben Sie keinen Druck auf Akku oder Anschlüsse aus.

### **Handhabung der Anschlüsse**

Die LiPo Anschlüsse sind nicht so robust wie bei anderen Akkus. Besonders der Aluminium (+) Anschluss kann leicht abbrechen. Benutzen Sie niemals beschädigten Zellen: Verwenden Sie auf keinen Fall beschädigte Zellen. Beschädigte Zellen erkennen Sie unter anderem so: Beschädigte Gehäuse-Verpackung, Verformung der Akkuzellen, Geruch von Elektrolyten, auslaufende Elektrolyte. In diesen Fällen ist eine weitere Verwendung der Akkus nicht mehr zulässig. Entsorgen Sie diese.

### **EINLEITUNG**

### **Der Einsatz der QQ CAP 232 ist der perfekte nächste Schritt nach der QQ 300 oder Mamba 10 auf dem Weg zu einem perfekten Kunstflieger!**

Weltmeister Quique Somenzini entwarf die QQ Cap 232EX um eine unvergleichbares Modell zu schaffen. Die optimierte Aerodynamik in Verbindung mit dem Aura 8 Stabilisierungssystem ergibt optimale Flugleistungen der CAP 232. Zur Stabilitätserhöhung sind Kohlefasern im gesamten Rumpf und in den Flügeln verbaut. Außerdem ist ein Sperrholz Hilfsrahmen integriert, durch den das Antriebssystem und das Fahrwerk sicher gelagert wird. Die QQ CAP 232EX bietet erstaunliche, solide und stabile 3D-Kunstflugeigenschaften zusammen mit einem gleichmäßigen Präzisionsflug.

Flex Innovations hat sowohl den Rumpf als auch den Antrieb optimal abgestimmt, das Ergebnis sind unglaubliche Leistung und Flugzeiten. Die QQ CAP 232EX wird mit dem vorinstallierten und werkseitig vorprogrammierten AURA 8 AFCS geliefert, um ein sehr angenehmes Flugerlebnis zu bieten. Das Modell bietet darüber hinaus die folgenden Eigenschaften:

- Vorinstalliertes und angepasstes AURA 8 Advanced Flugsteuerungssystem
- 4 Potenza DS33HV Highspeed, HV Servos, mit Metallgetriebe, Servos
- 7-12 Minuten Flugzeiten je nach Akkukapazität und Flugstil
- Große Auswahl an Akkus einsetzbar (5S oder 6S LiPo mit 2.800 mAh bis 5.200 mAh)
- 3,5 mm Aluminiumfahrwerk direkt auf Speerholz montiert, unterstützt durch "L" Aluminiumklammern
- Potenza 60 3D-Motor für erstaunliche Kraft und Effizienz einbebaut

Die Montage der QQ CAP 232EX kann in knapp einer Stunde fertig gestellt werden. Vor der Montage des Flugzeugs ist es ratsam, den Akku aufzuladen, damit Sie bereit sind für das Setup nach Abschluss der Montage Ihres Modells.

Wir empfehlen die Verwendung eines modernen LiPo Ladegeräts mit Balancerfunktion, wie dem Potenza C80 Touch Laders. Das sichert maximale Leistung und Lebensdauer der Akkus.

Unsere Flugzeuge sind für die Potenza LiPo-Akkus konzipiert, und wir empfehlen, auf der Grundlage unserer umfangreichen Tests, den Potenza 6S 3.500 mAh 40C LiPo für fortgeschrittenen Kunstflug oder den Potenza 5S 5.200mAh 40C LiPo für sportlichen Kunstflug und Training. Diese Zellen verfügen über einen EC5-Anschluss. Für die Verwendung in Ihrer QQ CAP 232EX sind daher keine Lötarbeiten erforderlich.

Informieren Sie sich auf unserer Homepage: www.lindinger.at

# **LIEFERUMFANG**

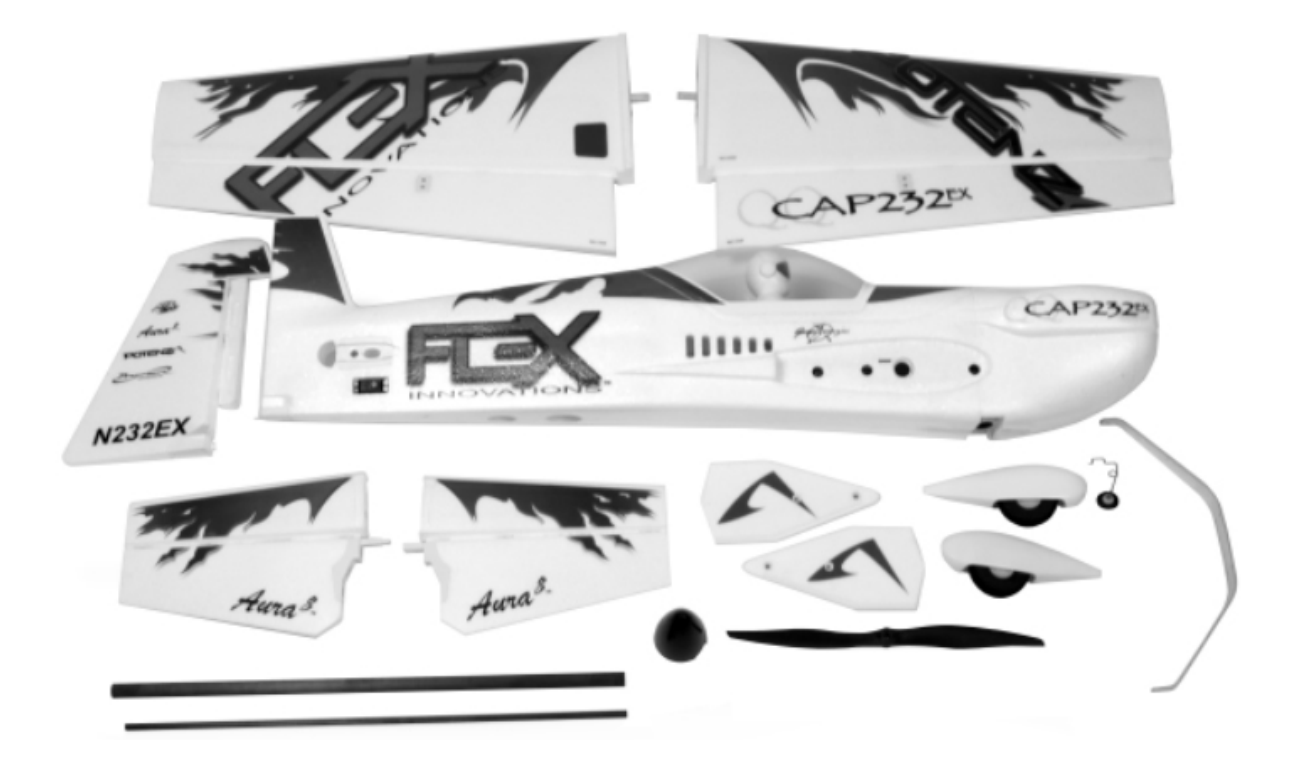

Die obenstehende Abbildung zeigt den Lieferumfang. Überprüfen Sie bitte vor Beginn der Montage alles genau auf Vollständigkeit!

# **TECHNISCHE DATEN**

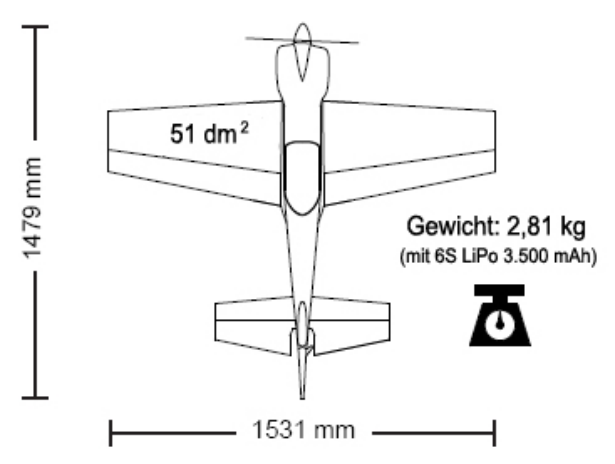

### **BEIGEFÜGTE UND OPTIONALE KOMPONENTEN**

Dem Bausatz sind folgende Komponenten beigefügt bzw. installiert:

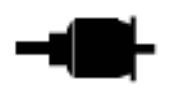

Potenza 60-3D 500 Kv Brushless Außenläufer Motor

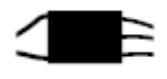

Hobbywing SkyWalker 80 A Motor Controller mit 7,4 V/8A externem BEC

Potenza DS33 HV Digital Servo mit Metallgetriebe, 15 g

# Spannweite:

1.531 mm

Länge: 1.479 mm

# Gewicht:

2.810 g (voll ausgerüstet mit 6S 3.500 mAh LiPo Akku)

Flächeninhalt:

51,0 dm<sup>2</sup>

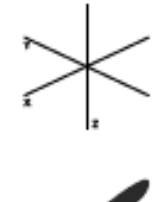

Aura 8 AFCS 3-Achs Gyro

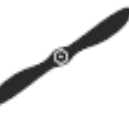

Luftschraube 16 x 6 " SR Elektroluftschraube

Zur Fertigstellung des Modells benötigen Sie noch folgendes Zubehör:

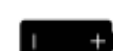

2.800 – 5.200 mAh 6S LiPo 22,2 V oder 5S LiPo 18,5 V 30C+ LiPo Akku

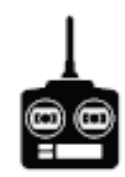

Computersender mit 6+ Kanälen

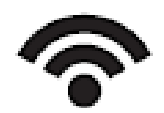

2 x Spektrum Satelliten Empfänger, Spektrum SRXL, Futaba S.Bus, Hi-TEC S.Bus, Graupner HoTT SumD, JR XBus Mode B, Jeti UDI 12, 5+ Empfänger (aller Fabrikate)

Zur Optimierung der Mamba 10 Super PNP lassen sich folgende Komponenten einsetzen:

- Potenza Servoverlängerungskabel
- Potenza digitaler Akkutester

Potenza 1.300 mAh, 3S, 20 C LiPo Akku (für LED)

- Potenza 1.300 mAh, 3S, 40 C LiPo Akku (für LED)
- Potenza 5.200 mAh, 5S, 40 C LiPo Akku
- Potenza 3.500 mAh, 6S, 40 C LiPo Akku
- Potenza 4.200 mAh, 6S, 40 C LiPo Akku
- Potenza 5.200 mAh, 6S, 40 C LiPo Akku
- Potenza C80 AC/DC Touch Screen Lader
- Hobbywing Programmier Karte
- Spektrum AR8010T DSMX Empfänger
- Spektrum DSMX Satelliten Empfänger

Der Hersteller hält eine ganze Reihe von Ersatzteilen und optionalen Komponenten vor, die Sie auf Anfrage über unseren Service beziehen können. Informieren Sie sich auf unserer Homepage. **www.lindiger.at** 

# **SPEZIELLE DEFINITIONEN**

Die im Weiteren aufgelisteten Begriffe haben folgende Bedeutungen:

- **Hinweis:** Wenn Sie die aufgezeigte Vorgehensweise nicht beachten, werden die guten Eigenschaften des Modells nicht erreicht, es besteht die Gefahr von Schäden und Verletzungsmöglichkeiten.
- **Vorsicht:** Wenn Sie die aufgezeigte Vorgehensweise nicht beachten, besteht die Gefahr von Sachschäden und die Möglichkeit schwerer Verletzungen.
- **Warnung:** Wenn Sie die aufgezeigte Verfahren nicht beachten, besteht die Gefahr von Sachschäden, Kollateralschäden und schweren Verletzungen.

# **SEITENRUDER UND HECKFAHRWERK MONTIEREN**

## Benötigtes Werkzeug und Material:

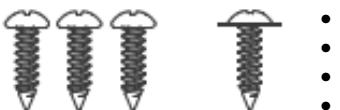

- Medium CA-Kleber oder 5 15 Min. Epoxydharz
- Kreuzschlitzschraubendreher Größe 1
- 3 Stück M3 x 10 selbstschneidende Kreuzschlitzschrauben
- 1 Stück M3 x 10 Kreuzschlitz Scheibenkopf-Schraube
- 1. Das Ruder wird mit Ruderscharnieren angelenkt. Verbinden Sie das Leitwerk und das Ruder probeweise mit dem Rumpf. Wenn keine Nacharbeiten erforderlich sind entfernen Sie die Teile wieder.
- 2. Legen Sie den Rumpf auf die Seite, tragen Sie eine angemessene Menge Medium CA oder Epoxy auf, der CA-Kleber muss nicht schaumsicher sein. Drücken Sie das Seitenruder und den senkrechten Finnenabschnitt in den Rumpf, achten Sie darauf, den überschüssigen Kleber abzuwischen.
- 3. Sichern Sie das untere Kunststoffscharnier, indem Sie eine selbstschneidende M3 x 10 Kreuzschlitz Scheibenkopf-Schraube durch die Unterseite des Kunststoffscharniers im Rumpf anbringen. Ziehen Sie die Schraube nicht vollständig fest, da das Ruder sonst festkleben kann. Es ist hier ein bisschen Spiel nötig.
- 4. Warten Sie, bis der Klebstoff trocken ist, überprüfen Sie nach dem Trocknen die korrekte Ruderbewegung. Stellen Sie sicher, dass sich das Ruder frei bewegen lässt, es darf an keiner Stelle mit dem Leitwerk verklebt sein.
- 5. Drücken Sie die vorgeformte Achse des Spornrades in die Platte auf der Unterseite des Ruders. Stellen Sie sicher, dass das Spornrad so ausgerichtet ist, dass es leicht nach hinten, weg vom Rumpf, geneigt ist. Legen Sie die Spornradabdeckung über den Draht und befestigen Sie ihn mit drei selbstschneidenden M3 x 10 Kreuzschlitzschrauben.

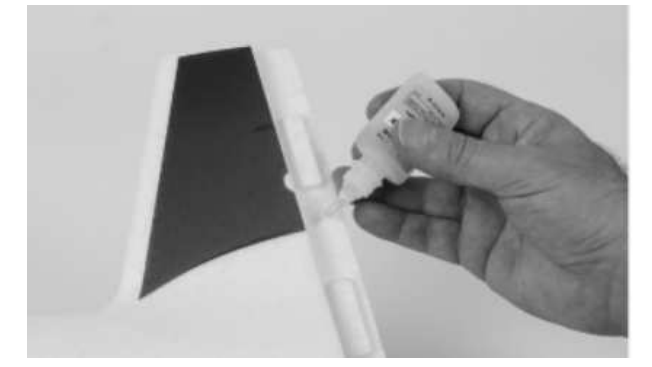

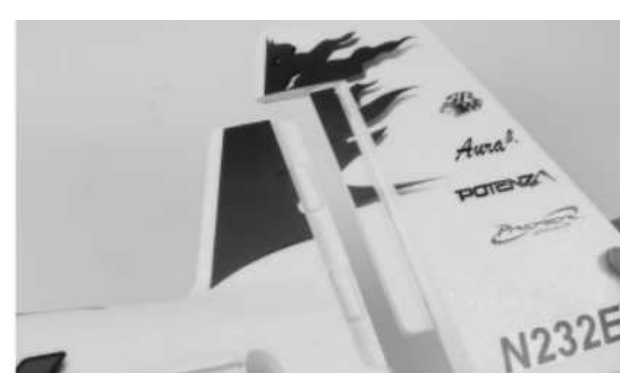

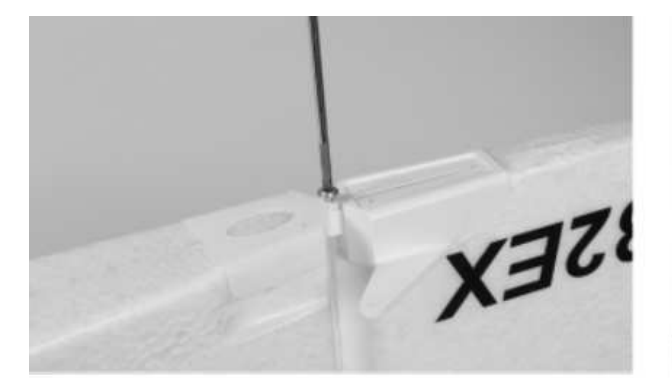

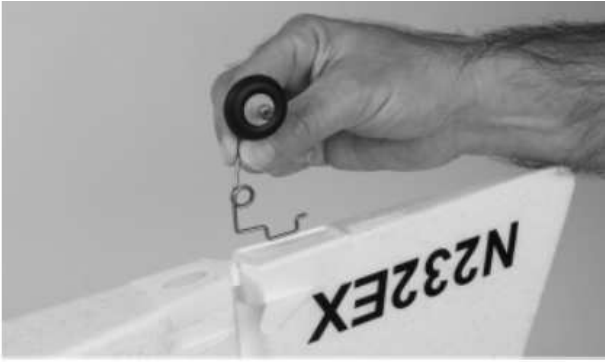

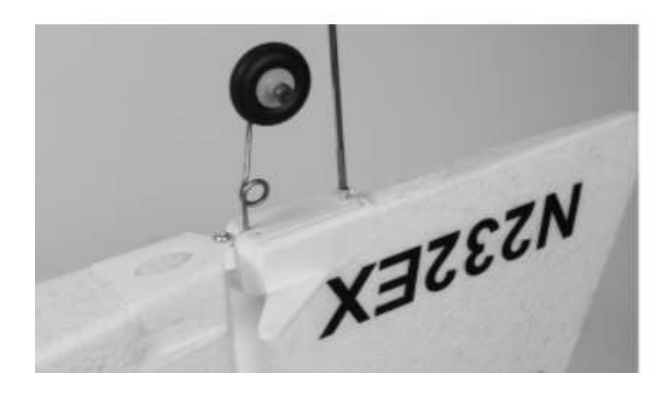

# **HAUPTFAHRWERK MONTIEREN**

Benötigtes Werkzeug und Material:

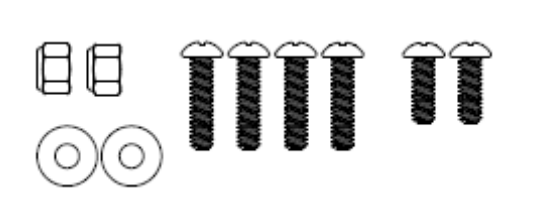

- 2 Stück 7 mm Schraubenschlüssel
- Kreuzschlitzschraubendreher Größe 1
- 2 Stück 4 mm Unterlegscheiben
- 2 Stück 4 mm Stoppmuttern
- 2 Stück M3 x 10 Kreuzschlitzschrauben
- 4 Stück M3 x 15 Kreuzschlitzschrauben
- Achsen und Räder
- **Fahrwerk**
- Radschuhe
- blauen Sicherungslack
- Medium CA-Kleber
- 1. Legen Sie sich das Fahrwerk, die Achsen, die Radschuhe sowie die M4 Schrauben, die Unterlegscheiben und Stoppmuttern zurecht.
- 2. Benutzen Sie einen Kreuzschlitzschraubendreher, Verwenden Sie einen Kreuzschlitzschraubendreher, um die selbstschneidenden Schrauben M3 x 12 an den Radschuhen zu entfernen, trennen Sie die Radschuhhälften voneinander.

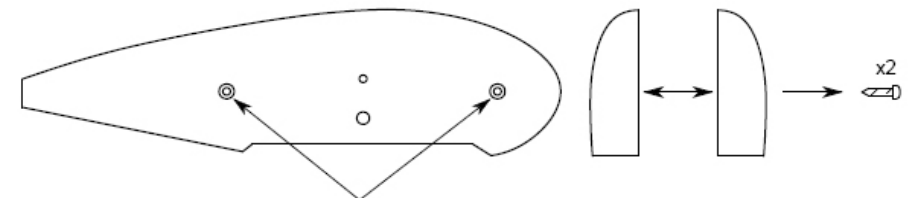

3. Entfernen Sie die M4 Mutter und die Unterlegscheiben, falls erforderlich, von den Achsen. Schieben Sie die Achse durch das Fahrwerk und setzen Sie eine M4-Unterlegscheibe auf das freiliegende Gewinde der Achse auf. Befestigen Sie die Achse mit einer M4 Kontermutter, benutzen Sie die beiden 7 mm-Schraubenschlüssel. Ziehen Sie die Muttern ganz fest.

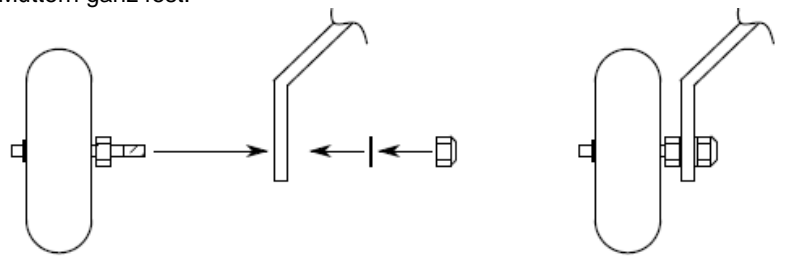

4. Die innere Hälfte der Radschuhe mit einer M3 x 10 Kreuzschlitzschraube und blauem Sicherungslack am Fahrwerk anschrauben. Wenn Sie die Radschuhe nicht verwenden möchten, können Sie diesen und den Schritt 5 überspringen.

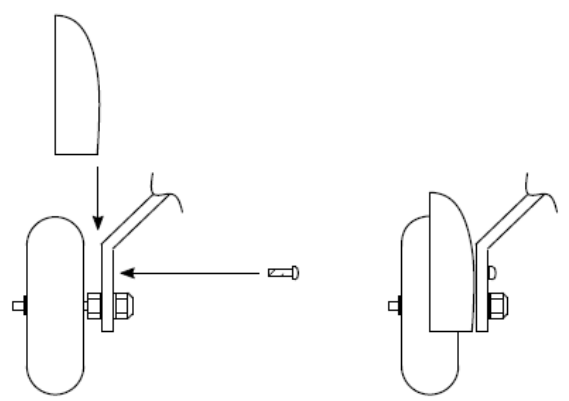

5. Bringen Sie die äußere Hälfte der Radschuhe mit den in Schritt 2 entfernten selbstschneidenden M3 x 12 Schrauben wieder an der inneren Hälfte an.

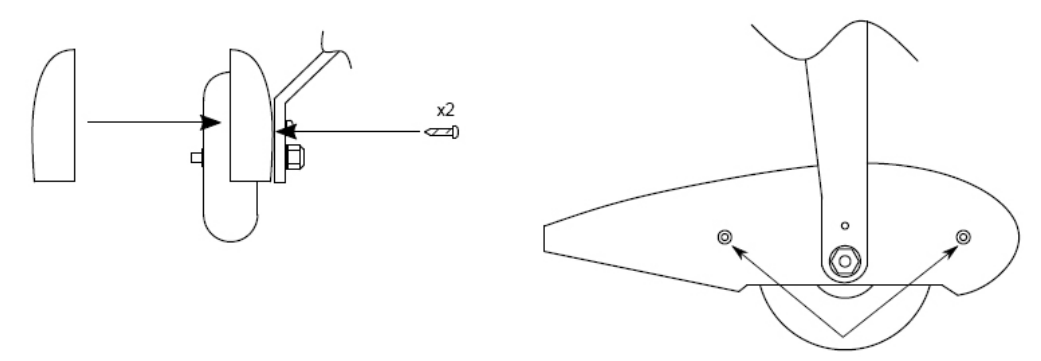

6. Platzieren Sie das Fahrwerk auf dem Rumpf, den Sie umgedreht auf den Arbeitstisch legen. Montieren Sie das Fahrwerk. Stellen Sie sicher, dass das Fahrwerk richtig ausgerichtet ist, so dass es nach vorn zeigt.

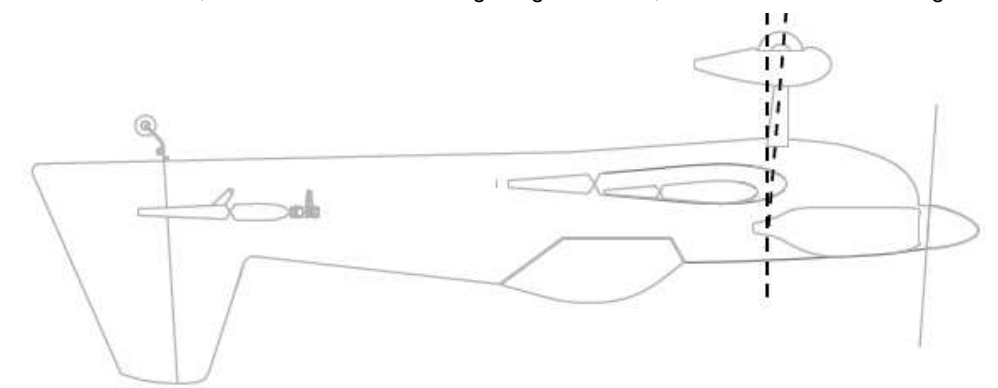

- 7. Bringen Sie an jeder der vier M3 x 15-Kreuzschlitzschrauben eine kleine Menge blauen Sicherungslack an. Stecken Sie sie durch das Fahrwerk und ziehen Sie sie einem Kreuzschlitzschraubendreher fest an, damit das Fahrwerk sicher mit dem Rumpf verbunden ist.
- 8. Benutzen Sie Medium CA Kleber um das Abgasrohr an der richtigen Position anzukleben.

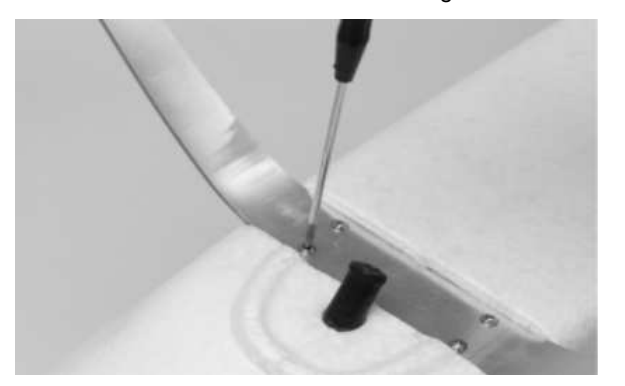

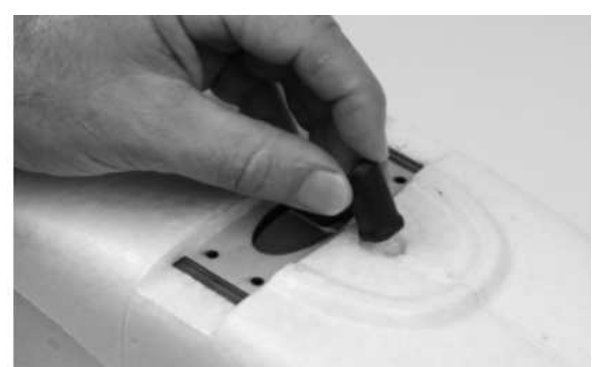

# **WARNUNG**

**Nehmen Sie niemals Einstellungen am Sender oder an der AURA 8 vor, wenn die Luftschraube montiert ist. Es bestehen erhebliche Verletzungsgefahren!**

**Aktivieren Sie einen unbenutzten bzw. zurückgesetzten neuen Modellspeicher in Ihrem Sender.** Nehmen Sie ausschließlich Änderungen vor, die im Handbuch des Senders aufgelistet sind.

Die AURA 8 der QQ CAP 232EX ist standardmäßig auf drei Flugmodi eingestellt, die über den Kanal 5 (Gear) am Sender umgeschaltet werden können. Dazu müssen Sie diesem Kanal einen 3-Stufen Schalter zuordnen. Überprüfen Sie die Wirkungsrichtung und die Kanalzuordnung des Schalters an Hand der Bedienungsanleitung Ihres Senders.

Die LED Beleuchtung der Nacht Ausführung der QQ CAP 232EX werden über den Kanal 6 an Ihrem Sender bedient. Dazu müssen Sie diesem Kanal einen 2-Stufen Schalter zuordnen. Überprüfen Sie die Wirkungsrichtung und die Kanalzuordnung des Schalters an Hand der Bedienungsanleitung Ihres Senders.

Bei großen Änderungen (mehr als 5 %) bei den Dual Rate und Expo Vorgaben sollten Sie unbedingt wieder die Standardwerte verwenden und im Sender die Einstellungen zurücksetzen. Die nötigen Vorgaben können bei der Konfiguration der AURA 8 mit dem AURA Config Tool eingestellt werden.

Das AURA Config Tool kann mit jedem Windows basierten PC, Notebook oder Tablett von der Homepage des Herstellers herunterladen werden **www.flexinnovations.com/AuraConfigTool**.

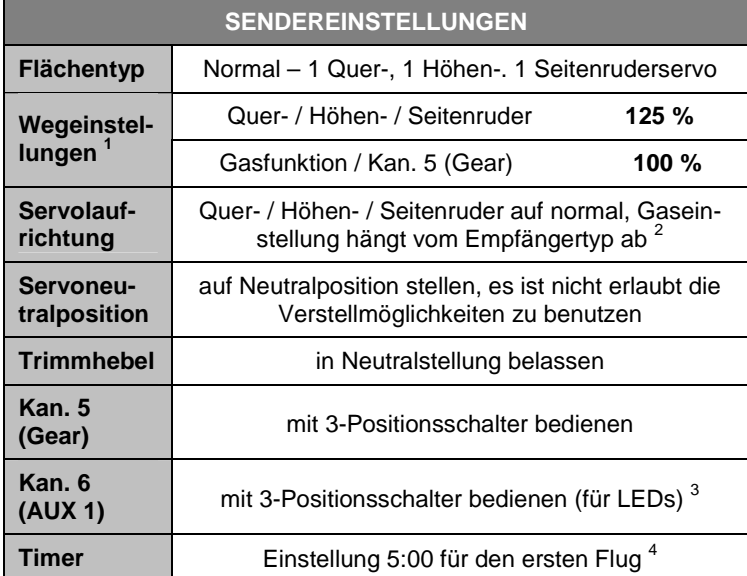

## Anmerkungen:

- 1) Bei JR-Fernsteuerungen muss ein Wert von 88 % für alle, Gas, Quer-, Höhen- und Seitenruder vorgegeben werden.
- 2) Die Richtung der Gasfunktion hängt vom Senderfabrikat und vom Empfängertyp ab. Überprüfen Sie die Funktion und passen Sie die Einstellung evtl. an.
- 3) Dies ist nur erforderlich, um die LEDs über den Sender ein- / auszuschalten. Wenn der LED-Controller vom Empfänger oder der AURA 8 abgesteckt ist, leuchten die LEDs ständig, sobald der Akku angeschlossen wird.
- 4) Die QQ CAP 232EX kann zwischen 5:00 und 7:00 Min. lang geflogen werden.

# **AURA 8 KONFIGURATION**

Das AURA 8 Gyrosystem, das in Ihrer QQ CAP 232EX installiert ist, stellt einen Quantensprung in der Flugmodellsteuerungs-Technologie dar. Es ist kompatibel mit praktisch jedem Empfänger der sich heute auf dem Markt befindet. Die AURA 8 bietet spezielle Konfigurations-Möglichkeiten für Spektrum DSM Systeme über Satelliten Empfänger Verbindungen und serielle Datenverbindung für Futaba S.Bus, HiTEC S.Bus, Spektrum SRXL Graupner HOTT (Sum D vom höchsten Kanalausgang am Empfänger), JR XBus (Mode B) und Jeti UDI12 (Standard) Systeme und ist kompatibel mit herkömmlichen Empfängern über PWM Servoverbindungen.

Das AURA 8 System in Ihrem Modell QQ CAP 232EX wurde für gute Benutzerfreundlichkeit vorab eingestellt, wodurch viele Stunden langwieriges Setup unnötig geworden sind. Für die neusten AURA Features, Programme, Sender Downloads und Anleitungen, besuchen Sie bitte **wiki.flexinnovations.com/wiki/Aura**.

Die AURA 8 ist, über jeden Windows basierten Rechner vollständig konfigurierbar. Alle Dual Rate, Expo, Wegeinstellungen und einstellbaren Modi Programme werden innerhalb der Aura durch die PC Anwendung konfiguriert. Eine einstellbare Master Empfindlichkeit, die standardmäßig ausgeschaltet ist, kann über die AURA Anwendung aktiviert werden. Wenn gewünscht, weisen Sie Kanal 8 / AUX 3 einen proportionalen Drehgeber oder einen Schieberegler zu.

Standardmäßig wird Kanal 5 / Gear verwendet, um die drei Flug Modi über einen 3-Position Schalter auszuwählen. Der Kanal 6 / AUX 1 wird benutzt um die LED Beleuchtung über einen 2-Positions Schalter ein- oder auszuschalten (nur bei der Nacht Version des Modells).

## **Weitere Eigenschaften der AURA 8:**

- Kompatibel zu allen gängigen Fernsteuerungs- Systemen
- Das AURA System ist kompatibel mit Spektrum DSM Satelliten Empfängern, mit Spektrum SRXL, Futaba S.Bus, Graupner HOTT (SumD vom höchsten Kanalausgang am Empfänger), JR XBus (Mode B) und Jeti UDI12 (Standard) Systeme oder herkömmlichen Empfängern über PWM Servoverbindungen
- Fertig optimal abgestimmt, sofort einsetzbar
- USB-Port erlaubt das Laden von Modellkonfigurationen, Benutzer Programmierungen und Firmware Updates, das benötigte Kabel gehört zum Lieferumfang
- Flexible und umfangreiche Programmierung durch Windowsbasierte Rechner oder Tablets mit Hilfe des AURA Tools
- Drei Flugmodi erlauben von präzisen bis hin zu aggressiven Einstellungen
- 3-Achs-Kreisel mit spezieller Programmierung für die QQ CAP 232EX
- Leistungsstarker 32-Bit-Prozessor und Multi-Achsensensor für zukünftige Anwendungen

Auf **http://wiki.flexinnovations.com/wiki/aura** finden Sie die neuesten Produktinformationen.

### **Beschreibung der voreingestellten Flugmodi (FM)**

**Mode 1 (Gyro aus):** Die Ausschläge sind für allgemeines Fliegen eingestellt (gleich dem Sportmodus). Exponential ist für komfortables, gleichmäßiges Fliegen abgestimmt.

**Mode 2 (Sport Modus):** Die Empfindlichkeit ist moderat und abgestimmt für ein komfortables Gefühl beim Fliegen und für / beste Leistung beim präzisen Kunstflug. Expo ist für komfortables Fliegen abgestimmt.

**Mode 3 (3D Modus):** Die Empfindlichkeit ist am höchsten und abgestimmt für 3D-Kunstflug. Die Abstimmung ist sehr hoch eingestellt. Expo ist für komfortables Fliegen abgestimmt.

### **ANMERKUNG: Bewegungen des Seitenruder Steuerknüppels führen dazu, dass auch das Höhenruder bewegt wird. Das ist normal, ein vorprogrammierter Mischer in der AURA 8 sorgt dafür.**

Jeder dieser Modi wurde von unserem Team ausgiebig erprobt, es ist alles perfekt voreingestellt. Wenn Änderungen bei den Ausschlägen und den Expo Einstellungen erforderlich sind, sollten Anpassungen über das AURA Tool vorgenommen werden. Änderungen der Empfindlichkeit dürfen nur im AURA System erfolgen.

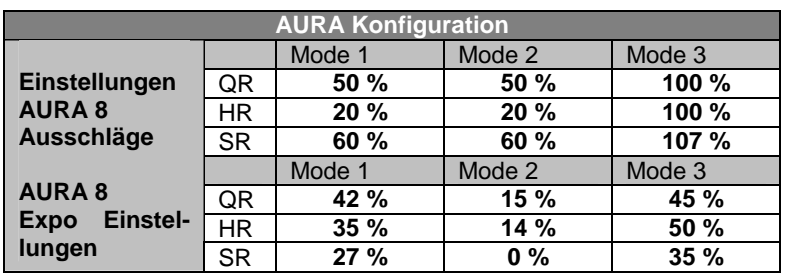

**Bitte stellen Sie auf keinen Fall diese Werte in Ihrem Sender ein!** Die dargestellten AURA 8 Einstellungen entsprechen den Voreinstellungen, die im Speicher der AURA abgelegt sind, es ist alles fertig für den Einsatz programmiert. Für das Modell sind keine zusätzlichen Maßnahmen bzw. Umprogrammierungen erforderlich. Die Werte dienen nur der Information.

## **EMPFÄNGER INSTALLIEREN / SERVO ABSCHLÜSSE**

Das AURA System erkennt automatisch eine digitale Empfänger Verbindung, das Fernsteuerungssystem wird sicher identifiziert. Mit einem modernen digitalen Empfänger Anschluss erhält das AURA System Zugriff auf präzise Daten aller Kanäle und stellt zusätzlich kreiselfähige Ausgänge bereit. Durch den seriellen Anschluss vereinfacht sich die Verkabelung und ermöglicht erweiterte Funktionen. Beachten Sie die weiteren Ausführungen der Anleitung.

Wenn Sie die moderne Digital Empfänger Verbindung einsetzen, führen Sie die folgenden Schritte und dann den weiter unten beschriebenen Richtungstest für die Ruder durch. Bei herkömmlichen PWM Empfängern ohne digitale Verbindung (en) müssen für jeden Kanal Servo Patchkabel verwendet werden. Bitte beachten Sie die Anschlussdiagramme auf den folgenden Seiten.

 $- + \pi$ 

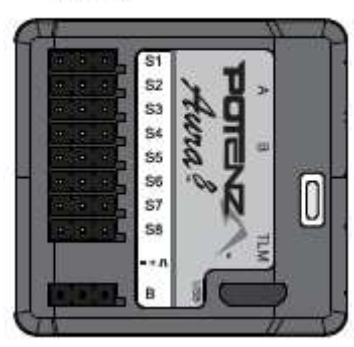

Das AURA System arbeitet mit folgenden seriellen Busempfängern zusammen:

Spektrum Satelliten Empfänger Spektrum SRXL Empfänger Futaba S.Bus JR XBus (Mode B) Graupner HoTT Empfänger (SumD) Jeti UDI12 (Standard) \*

S1: Gas (ESC/BEC)

S2: linkes Querruder<br>S3: rechtes Querrude

rechtes Querruder S4: Höhenruder

S5: Seitenruder

Ein 8 Kanal PPM Empfänger mit einer Pulsrate von ca. 22 ms und negativen Impulsflanken, kann auch am Port 'B' angeschlossen werden, aber dann erkennt die Aura nicht automatisch den Empfänger. Das Setup muss über das AURA Config. Tool und einem Windows Rechner erfolgen.

Für weitere Informationen über den Empfänger besuchen Sie bitte die spezielle für dieses Flugmodell: **www.wiki.flexinnovations.com/wiki/QQCap232EX** 

# Anschluss des Empfängers am AURA System

## **Spektrum Satelliten Empfänger**:

- 1. Verbinden zwei Spektrum Satelliten Empfänger mit dem Mini Port 'A' und Mini Port 'B' an der Frontseite der AURA.
- 2. Um einen DSMX Empfänger zu binden, stecken Sie den Bindestecker auf den Port S8 der AURA.

Um einen DSM2 Empfänger zu binden, stecken Sie einen Bindestecker auf den Port S1 und einen auf den Port S8 der AURA.

**Sollten Sie nicht genau wissen, welchen Typ von Satelliten Empfänger Sie einsetzen, versuchen Sie es zuerst mit einem Stecker am Port S8, sollte es nicht funktionieren positionieren Sie zwei Stecker an S1 und S8.** 

Verbinden Sie den Flugakku mit dem Motorregler, die LED am Empfänger sollte zu blinken anfangen, dies weist darauf hin, dass der Empfänger zum Binden bereit ist. Führen Sie den Bindevorgang entsprechend den Hinweisen für Ihren Sender durch.

3. Sobald der Bindevorgang abgeschlossen ist, leuchtet die LED ständig orange, das System beginnt mit der automatischen Erkennung des Empfangssystems, es sucht nach einem gültigen Empfängersignal. Die LEDs an der AURA blinken. Sobald gültige Signale erkannt werden, leuchten sie orange und grün. Dies zeigt an, dass die AURA für den Einsatz bereit ist.

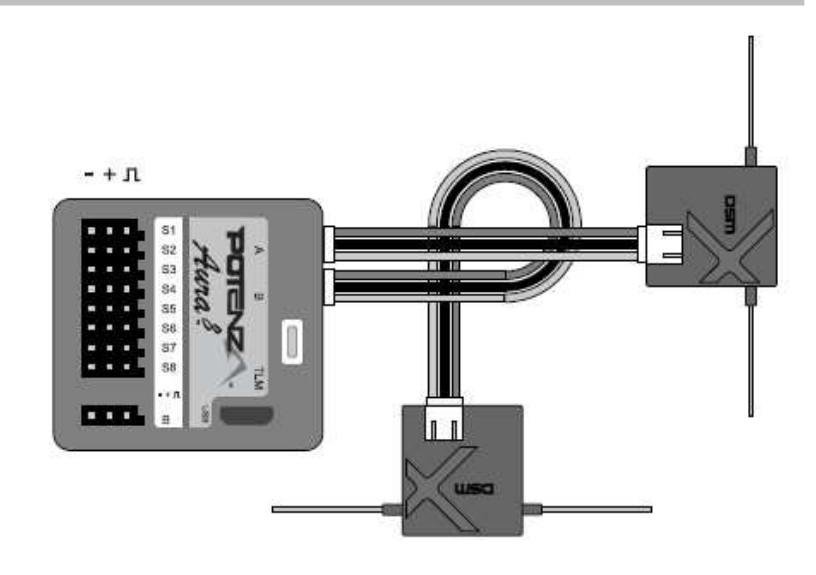

4. Befestigen Sie den Empfänger mit doppelseitigem Schaumstoffband oder einem Klettband. Beachten Sie die Hinweise im Handbuch Ihres Empfängers.

Wenn Sie einen herkömmlichen Spektrum Empfänger verwenden, entweder mit einer digitalen Verbindung oder mit PWM Verbindungen, stecken Sie niemals einen Satteliten Empfänger an der AURA 8 an. Stattdessen müssen Sie diesen herkömmlichen Empfänger auf traditionelle Art und Weise anschließen.

**Hinweis:** Es kann notwendig sein, den ESC Anschluss an einem anderen freien Port (wie z.B. Port 'B') während des Bindevorgangs zu stecken. Achten Sie darauf, den ESC Anschluss zurück an S1 gesteckt wird, nachdem der Bindevorgang abgeschlossen ist.

**Hinweis:** Es gibt einige JR Satelliten Empfänger, die das Spektrum DSM2 und DSMX HF Protokoll verwenden. Für diese gelten die gleichen Anweisungen wie für Spektrum Satelliten Empfänger.

## **Alle anderen digitalen Empfänger Anschlüsse**:

- 1. Während Spektrum und Futaba typischerweise ihren digitalen Datenstrom direkt ausgeben, wird es notwendig sein, bei JR DMSS, Graupner HoTT und Jeti, Einstellungen am Empfänger vorzunehmen, um das korrekte digitale Datenformat auszugeben. Beachten Sie die Unterlagen zu Ihrem Empfänger.
- 2. Binden Sie den Empfänger an Ihren Sender, entsprechend den Vorgaben der Anleitung Ihrer Anlage.
- 3. Verbinden Sie das mitgelieferte Patchkabel mit dem Datenausgang des Empfängers (z.B. dem S.Bus Port) und dem Port 'B' an der Seite der AURA 8. Beachten Sie die Hinweise Ihrer Funkfernsteuerung zu seriellen Anschlüssen am Empfänger.

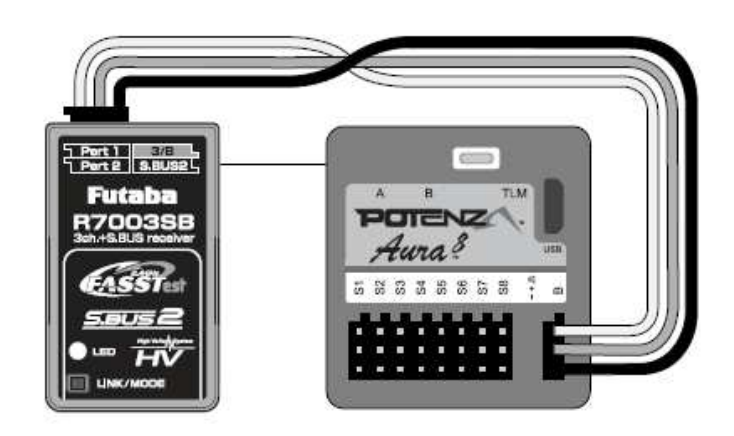

Nachdem der Sender eingeschaltet ist, schalten Sie auch das Flugmodell ein, indem Sie den Akku anstecken. Das System beginnt mit der automatischen Erkennung des Empfangssystems, es sucht nach einem gültigen Empfängersignal. Die LEDs an der AURA blinken. Sobald gültige Signale erkannt werden, leuchten sie orange und grün. Dies zeigt an, dass die AURA für den Einsatz bereit ist und Sie die Kontrolle über das Modell haben.

- 4. Befestigen Sie den Empfänger mit doppelseitigem Schaumstoffband oder einem Klettband. Beachten Sie die Hinweise im Handbuch Ihres Empfängers zur Positionierung der Antenne.
	- **Hinweis:** Wenn Sie einen Futaba S.Bus Empfänger einsetzen, wird die Laufrichtung der Gasfunktion umgepolt. Es ist daher nicht nötig, dass Futaba S.Bus Benutzer die Gasfunktion umdrehen, wenn der Gas / ESC Anschluss links an der Aura angesteckt ist.
	- **Hinweis:** Wenn Sie einen Futaba S.Bus verwenden, achten Sie auf den S.Bus Port an Ihrem Empfänger. Verwenden Sie den S.Bus 2-Anschluss NICHT, da dieser nicht für die Verwendung mit der AURA 8 geeignet ist.

## **Empfänger mit PWM Anschlüssen**:

PWM steht für Puls-Weiten Modulation. Die Servos bewegen sich dabei in Abhängigkeit von der Impulsbreite, die vom Empfänger ausgegeben werden. Die meisten Sender geben eine Impulsbreite von 1,1 bis 1,9 ms aus, wobei der Neutralpunkt bei 1,5 ms liegt. Niedrigere Pulsbreiten bewegen das Servo auf die eine, und höhere Pulsbreiten auf die andere Seite. Um diese Art einer Empfänger Verbindung in Ihrer QQ CAP 232EX zu nutzen, müssen Patchkabel zwischen Empfänger und AURA verlegt werden. Für die Einrichtung von AURA mit PWM Anschlüssen ist mindestens ein 6-Kanal-Empfänger erforderlich. Als optionales Zubehör steht ein vorkonfiguriertes Anschlusskabel für den PWM Betrieb zur Verfügung (FPZAU01 Aura). Es empfiehlt sich dieses Kabel einzusetzen.

- 1. Binden Sie den Empfänger an Ihren Sender, beachten Sie die Hinweise der Anleitung Ihres Empfängers. Vergewissern Sie sich ob alles funktioniert indem Sie ein Servo am Empfänger anschließen und dessen Funktion kontrollieren.
- 2. Wenn der Sender und der Empfänger ausgeschaltet sind, schließen Sie den Empfänger entsprechend dem folgenden Diagramm an der AURA an. Beachten Sie, dass die Gasfunktion direkt am Empfänger angesteckt wird. Abhängig von Ihrem Sender müssen Sie möglicherweise die Gasfunktion im Sender umkehren, wenn die Funktion bzw. der ESC direkt am Empfänger angeschlossen ist.

# **WARNUNG**

**Überprüfen Sie die Polarität aller Kabelanschlüsse vor dem Einschalten genau, alle vier PWM Kabel (Querruder an S1, Höhenruder an S2, Seitenruder an S3 und Gear / Kanal 5 an S4) müssen polrichtig eingesteckt sein.**

3. Wenn der Propeller demontiert ist und alle Verbindungen zwischen der AURA und dem Empfänger (unter Beachtung der korrekten Polarität) hergestellt sind, schalten Sie zuerst den Sender und dann das Modell, durch Anstecken des Akkus. ein. Dabei darf das Modell nicht bewegt werden, es muss stationär gehalten werden. Nach ein paar Sekunden blinken die LEDs der AURA, das System sucht nach einem gültigen Steuersignal. Sobald ein korrektes Signal gefunden wurde, leuchten die LEDs ständig orange und grün. Nachdem die Quelle gefunden wurde, bewegen Sie am Sender den Seitenruderknüppel nach rechts, damit die AURA den Typ der Fernsteuerung bestimmen kann. Dies ist aber nur bei einer Erstinstallation erforderlich.

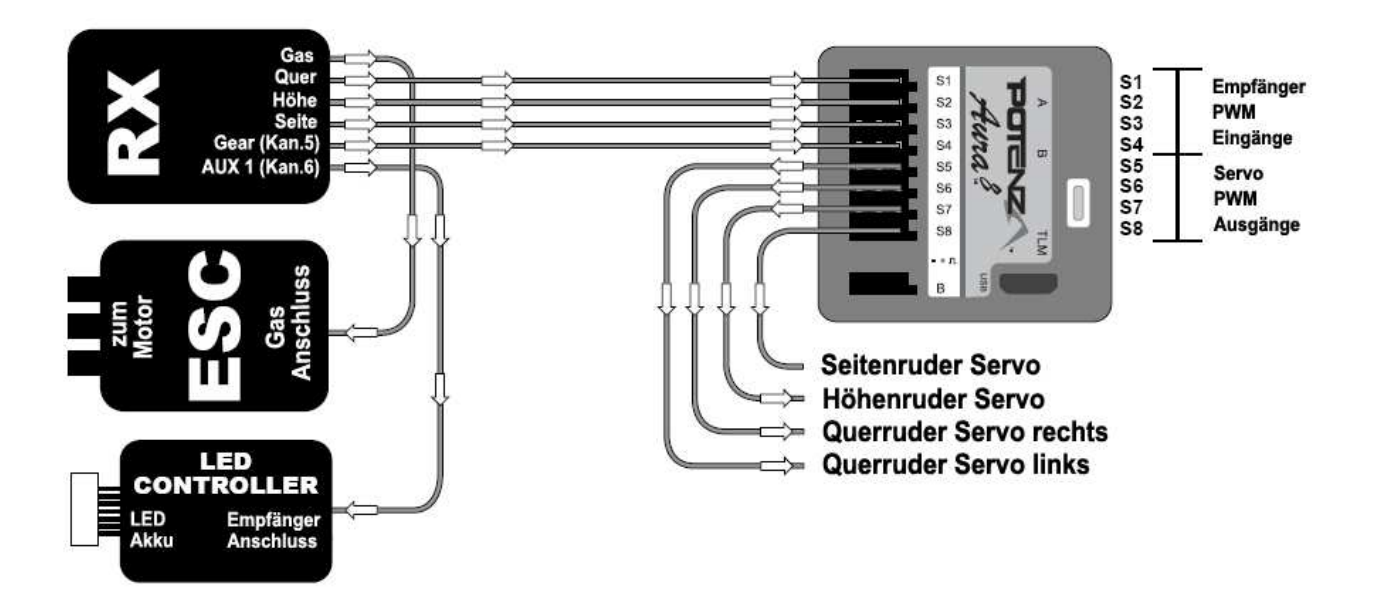

**Hinweis: Die LEDs der QQ Cap 232EX Nacht Version können über einen Kanal von Ihrem Sender aus ein- und ausgeschaltet werden. Bei einem PWM Empfänger, stecken Sie einfach das Servokabel des LED-Controllers in einen beliebigen freien Kanal an Ihrem Empfänger (z. B. Kanal 6 / AUX1) an und weisen Sie diesem Kanal zu einem 2-Positions Schalter an Ihrem Sender zu.** 

**Wenn Sie an Ihrem Sender und / oder Empfänger für den LED Controller keinen freien Kanal haben, brauchen Sie das Servokabel nicht anschließen. Die LEDs sind dann standardmäßig eingeschaltet. Achten Sie darauf, die Verkabelung am Rumpf zu sichern.** 

## **AKKUANSCHLUSS / REGLER ANSCHLIESSEN**

Beachten Sie bitte das folgende Verfahren, um Ihr Modell sicher zu betreiben, nachdem es gebunden wurde. Vergewissern Sie sich, dass der Propeller entfernt ist, es sei denn, dass Sie einen Flug durchführen wollen.

1. Bringen Sie den Gassteuerknüppel in die unterste Position und schalten Sie den Sender ein. Warten Sie bis Ihr Sender ein HF-Signal abstrahlt.

Wenn Sie den Regler mit Spannung versorgen, wenn der Gassteuerknüppel auf der Vollgasposition steht, geht der Regler in den Programmiermodus. Sollte dies der Fall sein, trennen Sie den Akku vom Regler, bringen den Gassteuerknüppel in die "Motor-Aus" Position und stecken die Batterie danach wieder an.

- 2. Stellen Sie sicher, dass die Seiten-, Höhen- und Querruderknüppel in der Neutralposition stehen.
- 3. Stellen Sie das Modell auf eine feste gerade Oberfläche, schließen Sie den Akku an. Der Regler gibt eine Reihe von hörbaren Tönen während des Initialisierungsprozesses ab.
- 4. Der ESC gibt eine kurze Ton Sequenz ab, dies zeigt an, dass er betriebsbereit ist und auf eine Bewegung des Gassteuerknüppels reagiert.

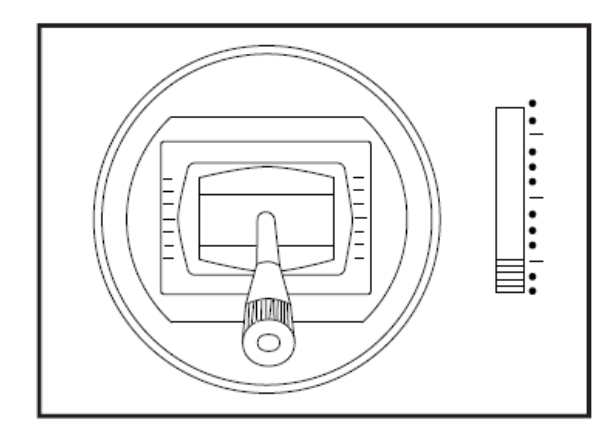

**VORSICHT** 

Stecken Sie den Akku ausschließlich, wenn sich der Gassteuerknüppel und die Trimmung in der "Motor Aus" Position befinden.

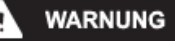

**Wenn Sie Anpassungen an Verknüpfungen, Sendereinstellungen oder am AURA 8 Flugsystem vornehmen, entfernen Sie den Propeller, um sich gegen unbeabsichtigtes Anlaufen zu schützen.** 

**Halten Sie das Flugzeug sicher fest, wenn Sie den Akku anschließen. Achten Sie immer darauf, dass der Propeller fern ab von allen Objekten ist, und frei drehen kann.** 

# **LED CONTROLLER ANSCHLIESSEN (NUR BEI NACHT VERSION)**

Die LEDs an Ihrer QQ CAP 232EX sind über den Sender schaltbar und für den Betrieb mit 12 Volt (3S LiPo) über den Balancer Port des 6S LiPo Akkus mit JST-XH Norm ausgelegt. Standardmäßig ist der LED Controller am AURA Port S6 angeschlossen. Der Kanal 6 / AUX1 des Senders dient der Kontrolle der Beleuchtung. Ordnen Sie diesem Kanal (Kan. 6 / AUX1) an Ihrem Sender einem 2-Positionsschalter zur Steuerung der LEDs zu. **Wenn Sie an Ihrem Sender und / oder Empfänger für den LED Controller keinen freien Kanal haben und das Servokabel nicht angeschlossen ist, sind die LEDs immer eingeschaltet. Dadurch ist es möglich die Nacht Version der QQ CAP 232EX auch mit einem 5-Kanal Empfänger zu fliegen.**

Sie können einen separaten 3S LiPo Akku verwenden, indem Sie den Balancer Anschluss des Akkus direkt in den Balancer Anschluss des LED-Controllers stecken.

- 1. Stecken Sie den Balancer Anschluss in den LED Stecker, so dass der Masseanschluss, das schwarze Kabel Ihres Akkus vollständig auf einer Seite des LED Steckers befindet. Stellen Sie sicher, dass die Lasche, die dem schwarzen Kabel des Akkuports am nächsten ist, genau zum Schlitz im Anschluss des LED Controllers ausgerichtet ist. Beachten Sie die folgende Abbildung für 3S LiPo Akku.
- 2. Sie können den Balancer Anschluss des Flugakkus direkt in den Anschluss des LED Controllers stecken, wenn Sie einen 5S Akku verwenden. Achten Sie darauf, dass Sie die Lasche, die dem schwarzen Kabel des Akkuports am nächsten ist, zum Schlitz im Anschluss des LED Controllers ausgerichtet ist. Beachten Sie die folgende Abbildung für 5S LiPo Akku.

**WARNUNG** Die LEDs benötigen einen 3S LiPo Akku mit ungefähr 3,5 Ah. Wenn Sie einen Akku mit höherer Zellenzahl für die Stromversorgung verwenden, haben die drei benutzten Zellen am Ende jedes Fluges eine niedrigere Spannung als die anderen. Lassen Sie am Ende jedes Fluges genügend Kapazität im Akku, um eine Tiefentladung der Zellen, die die LEDs versorgen, zu verhindern. **Sie müssen den Akku nach jedem Flug aufladen und dabei gut balancieren**, wenn der LED Controller von einem anderen als einem 3-Zellen-Akku betrieben wird. **WARNUNG Lassen Sie den Akku nicht über längere Zeit am LED Controller angeschlossen, der Akku könnte dadurch beschädigt werden.** 3-5S LiPo LED **CONTROLLER** 6S LiPo **HÖHENLEITWERK UND GESTÄNGE ANBRINGEN** Benötigtes Werkzeug und Material: • Höhen- und Seitenruder Anlenkungen • 2 Stück M2 x 10 Kreuzschlitzschrauben • 2 Stück 2 mm Unterlegscheiben • 2 Stück M2 Stoppmutter • 2 Stück M3 x 6 Kreuzschlitzschrauben • Kreuzschlitzschraubendreher Größe 1 • Kreuzschlitzschraubendreher Größe 0 • 2 Stück 4 mm Stoppmuttern **Spitzzange** • blauen Sicherungslack

- 1. Legen Sie sich die Gestänge für das Seiten- und Höhenruder zurecht. Beachten Sie, dass sowohl die Gestänge und auch die Servohebel die gleiche Länge haben, aber an verschiedenen Stellen der Servohebel angeschlossen werden. Beachten Sie für weitere Details die folgenden Diagramme auf der nächsten Seite.
- 2. Schalten Sie Ihren Sender ein und stellen Sie Kanal 5 Schalter auf Mode 1 (Gyro Off). Schalten Sie das Flugzeug ein und prüfen Sie, ob sich die AURA in Modus 1 befindet, indem Sie das Flugzeug schnell bewegen und prüfen, dass es zu keinen Gyro gesteuerten Servobewegung kommt.
- 3. Montieren Sie den Servohebel senkrecht zum Servogehäuse und achten Sie darauf, dass der Servohebel in Richtung des Rumpfbodens ausgerichtet ist. Bringen Sie blauen Gewindesicherungslack an der M3 x 6 Kreuzschlitzschraube an und bringen Sie den Servohebel an. Stellen Sie sicher, dass die M2 x 10 Kreuzschlitzschraube und die M2 Stoppmutter, mit der die Kugelverbindung am Servohebel befestigt ist, sicher angebracht sind.
- 4. Setzen Sie das Höhenleitwerkrohr in den Rumpf ein und zentrieren Sie es grob.
- 5. Schieben Sie die linke und rechte Seite des Höhenleitwerks auf das Rohr. Stellen Sie sicher, dass das Steuerhorn nach unten zeigt und dass die Höhenruder korrekt ausgerichtet sind. **Bringen Sie Höhenruder noch nicht an.**
- 6. Bringen Sie 4 Stück klares Klebeband für die Verbindung zwischen dem Höhenruder und den Plastikhalterungen an. Achten Sie darauf, das Klebeband sowohl oben als auch unten an den Höhenruderhälften anzubringen.

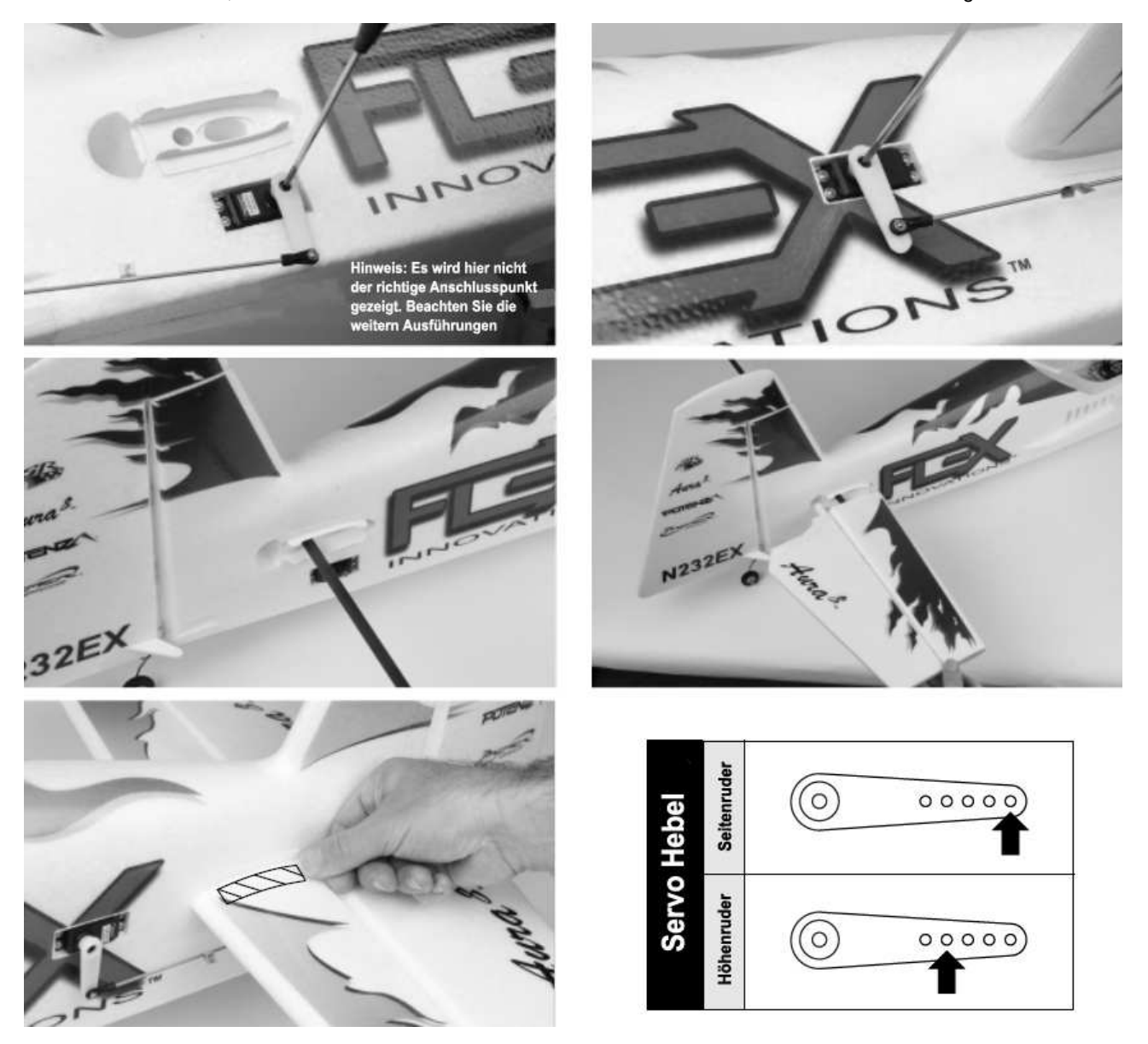

- 7. Befestigen Sie die Höhenruder- und die Rudergestänge mit einer M2 x 10-Schraube, einer M2-Unterlegscheibe und einer M2 Stoppmutter am entsprechenden Steuerhorn. Verwenden Sie keinen Sicherungslack, da dies den Nyloneinsatz in der Stoppmutter beschädigen kann. Die Schraube sollte durch die Unterlegscheibe und dann durch das Kugelgelenk, das Steuerhorn (oder den Servohebel) und die Stoppmutter eingedreht werden.
- 8. Entfernen Sie die Servohebel Schrauben von den Querruderservos. Setzen Sie blauen Sicherungslack auf die Schrauben und befestigen Sie sie wieder.
- 9. Überprüfen Sie, ob sich alle Verbindungen an den richtigen Positionen befinden, siehe folgende Diagramme.

**Hinweis:** Die hochwertigen, digitalen DS-33HV Servos, die in der QQ Cap 232EX installiert sind, haben ein Metallgetriebe. Durch die feine Auflösung können die vormontierten Servohebel unbeabsichtigt falsch ausgerichtet sein. Es ist wichtig eine senkrechte Ausrichtung des Hebels zum Gehäuse sicherzustellen, damit der Servoweg gleichmäßig von einer Seite zur anderen verläuft. Wenn die Arme nicht richtig installiert sind, entfernen Sie sie und richten Sie sie nach Bedarf neu aus. Achten Sie darauf, blauen Sicherungslack an der Schraube des Servohebels zu verwenden.

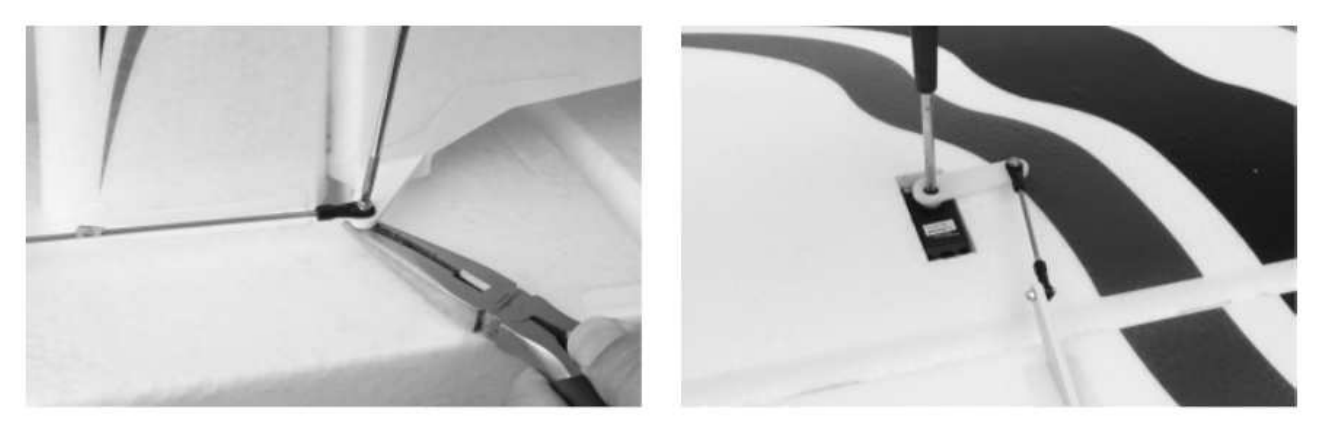

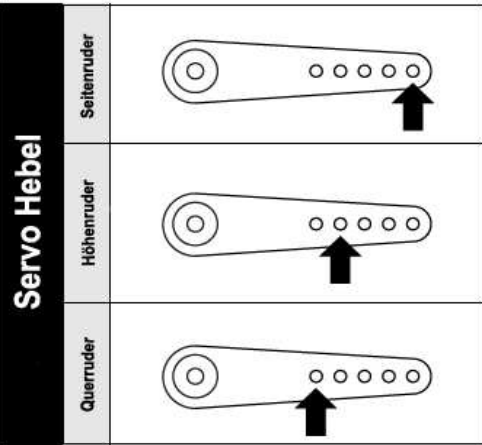

# **Tragfläche und SFGs anbringen**

Benötigtes Werkzeug und Material:

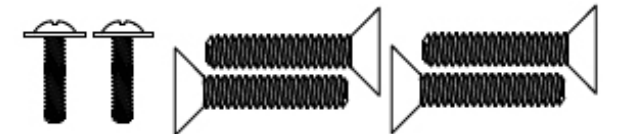

- 2 Stück M3 x 10 Kreuzschlitzschrauben
- 4 Stück M5 x 35 Nylon Kreuzschlitzschraube
- Kreuzschlitzschraubendreher Größe 1
- 1. Entfernen Sie die Kabinenhaube vom Rumpf, indem Sie die Verriegelung nach hinten ziehen und die Kabinenhaube vom Rumpf abheben. Stecken Sie das Flächenrohr in den Rumpf und zentrieren Sie es grob.
- 2. Schieben Sie die linke und rechte Flächenhälfte auf das Rohr. Stellen Sie sicher, dass sich die Servos auf der Unterseite befinden.
- 3. Verbinden Sie die Querruder Servoleitungen mit ihren jeweiligen Verlängerungen im Rumpf. Wenn Sie die Nacht Version haben, verbinden Sie den Flächen JST- mit dem JST Rumpfanschluss.
- 4. Schieben Sie die Flächenhälften vollständig in den Rumpf ein, achten Sie dabei darauf, dass die Befestigungslaschen zum Schlitz im Rumpf ausgerichtet sind. Achten Sie darauf, dass Sie während dieses Vorgangs keine Kabel einklemmen. Befestigen Sie den Flügel mit einem Kreuzschlitzschraubendreher und einer M3 x 10 Scheibenkopfschraube am Rumpf.
- 5. Legen Sie die SFGs auf die Flügelspitzen und verschrauben Sie sie mit einem Kreuzschlitzschraubendreher und zwei M5 x 35 Nylon Kreuzschlitzschrauben. **Bitte nicht überdrehen.**

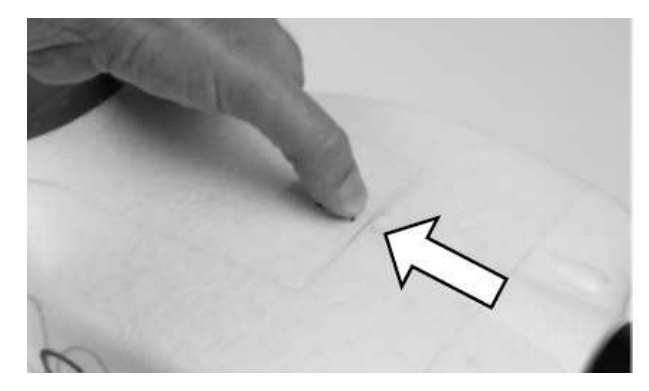

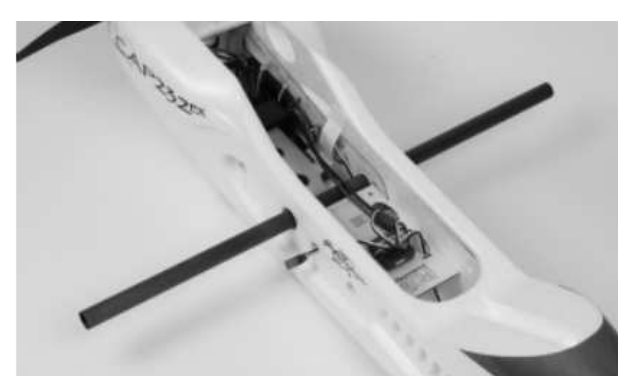

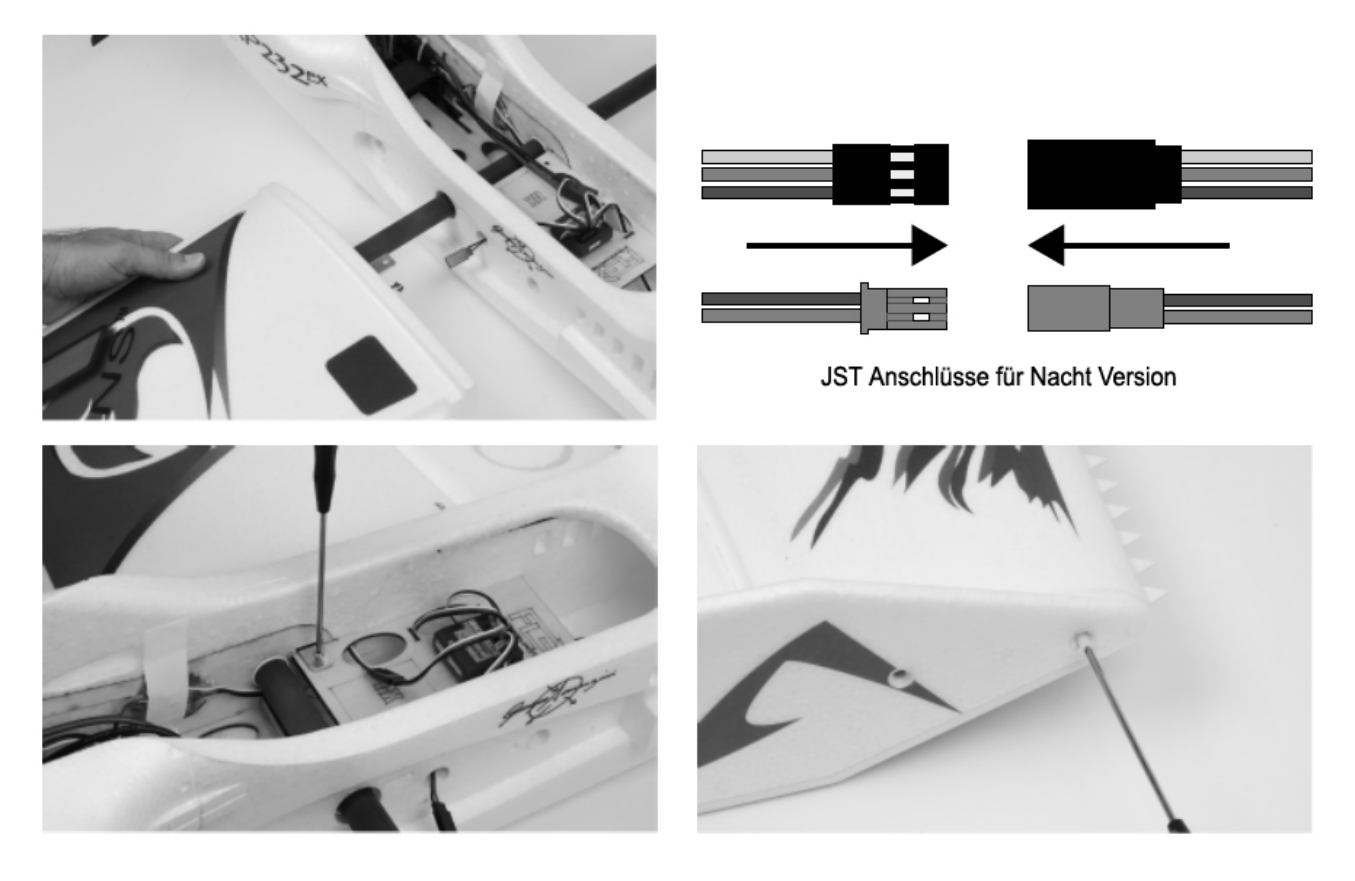

# **SENDERFUNKTIONEN ÜBERPRÜFEN**

Beachten Sie genau die nachstehende Tabelle, um die richtige Wirkungsrichtung der Ruder zu ermitteln.

**Sollten die Ruder sich falsch herumdrehen, VERÄNDERN SIE IN KEINEM FALL EINSTELLUNGEN IM SENDER ODER IN DER AURA 8 MIT HILFE DES AURA CONFIG TOOLS.** 

**Senden Sie uns eine E-Mail an support@flexinnovations.com für Korrekturmaßnahmen. Beachten Sie, dass beide Ausschläge, die vom Sender und die Reaktionen des Kreisels auf Modellbewegungen, exakt stimmen. Prüfen Sie alles sehr genau. WENN ETWAS NICHT STIMMT DÜRFEN SIE AUF KEINEN FALL FLIEGEN.** 

**Hinweis:** Es ist ein Mischer im Aura System integriert, der das Seitenruder zum Höhenruder ausschlagen lässt. Die gleichzeitige Bewegung dieser Steuerflächen mit dem Seitenruder ist beabsichtigt und vollständig **NORMAL**.

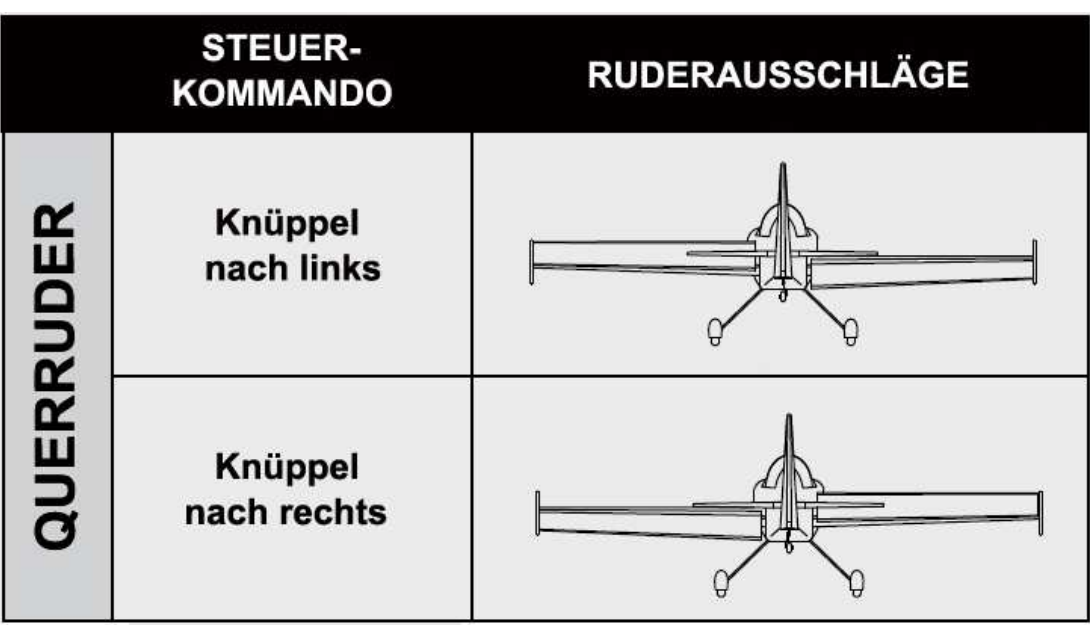

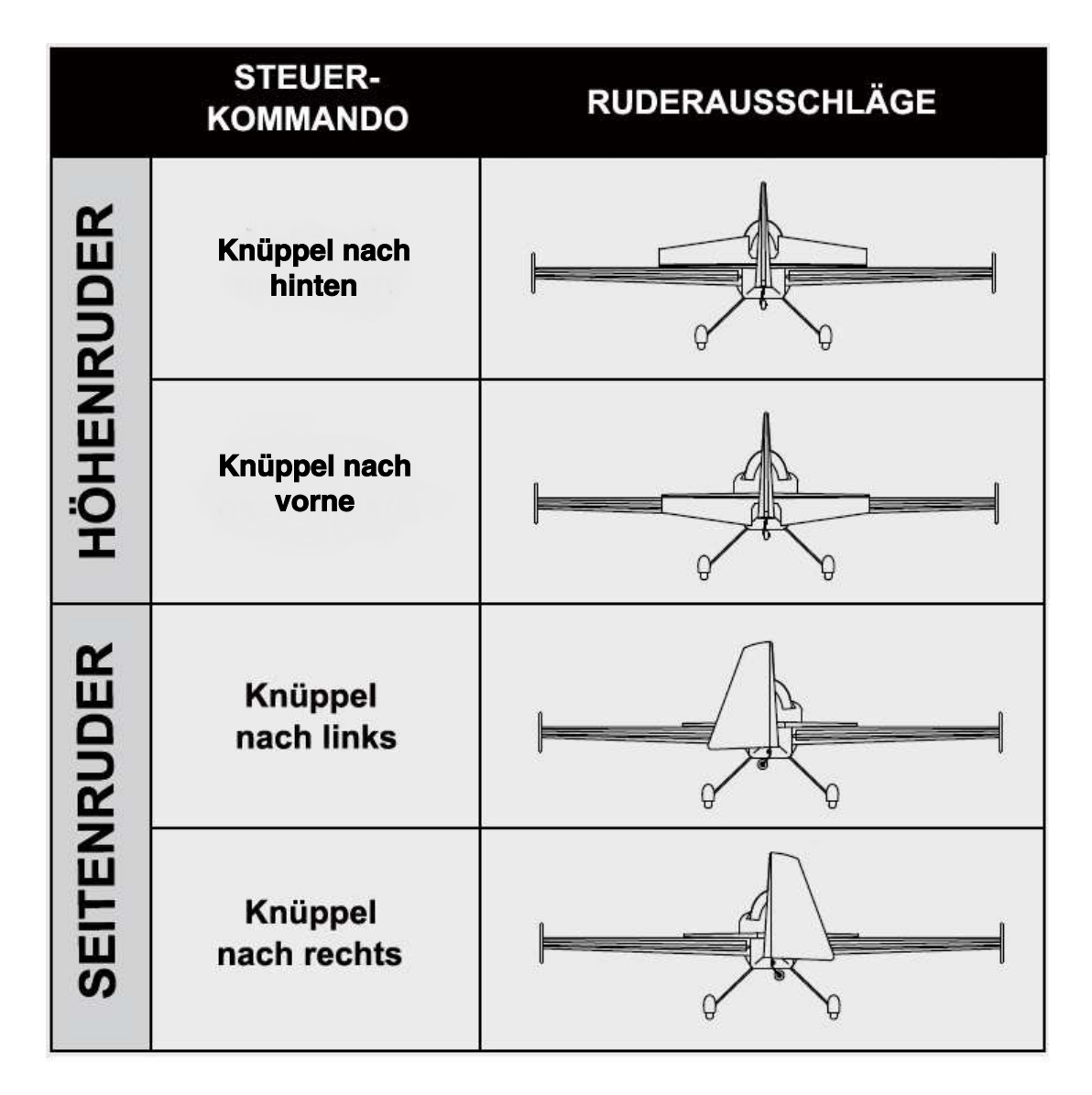

# **KREISELWIRKUNG ÜBERPRÜFEN**

Führen Sie einen Test des Kreiselsystems durch, um zu überprüfen, ob die Korrekturen für die vorgenommenen Bewegungen des Modells korrekt sind. Prüfen Sie genau, ob die Ruderreaktionen der Ursache entgegengesetzt sind und denen der folgenden Abbildung entsprechen. **FLIEGEN SIE AUF KEINEN FALL; WENN ETWAS NICHT STIMMT**. Senden Sie uns eine E-Mail an: **support@flexinnovations.com**.

Führen Sie diese Tests in Modus 3 (höhere Verstärkung) durch, um die Reaktionen besser erkennen zu können. Danach überprüfen Sie alles in den anderen Modi. Beachten Sie, dass standardmäßig dem Mode 1 keine Verstärkung zugeordnet ist. Bitte beachten Sie, dass sich die Steuerflächen **NUR** dann bewegen werden, wenn das Flugzeug **BEWEGT** wird

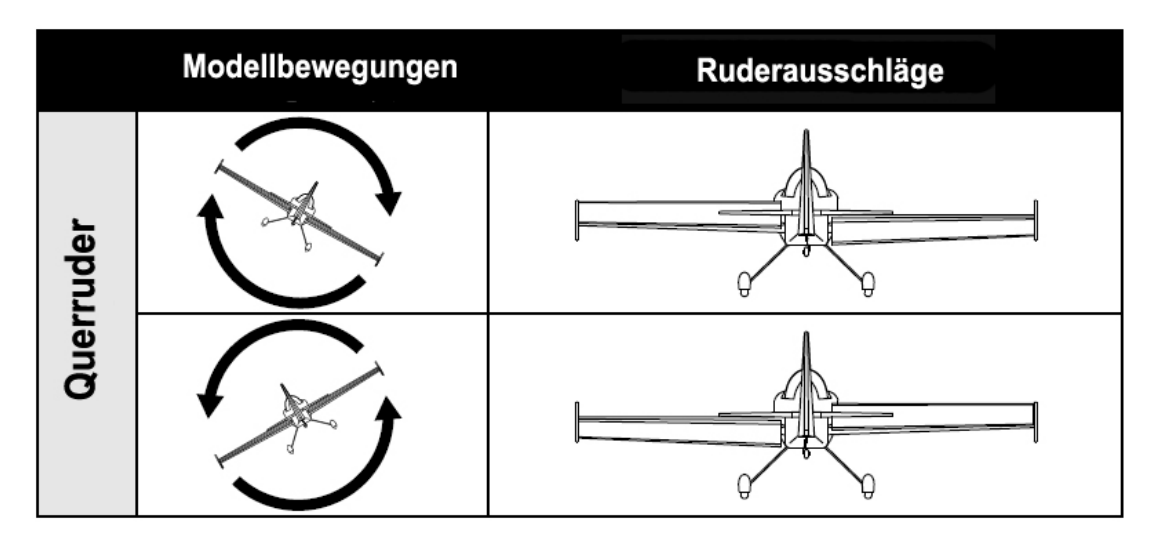

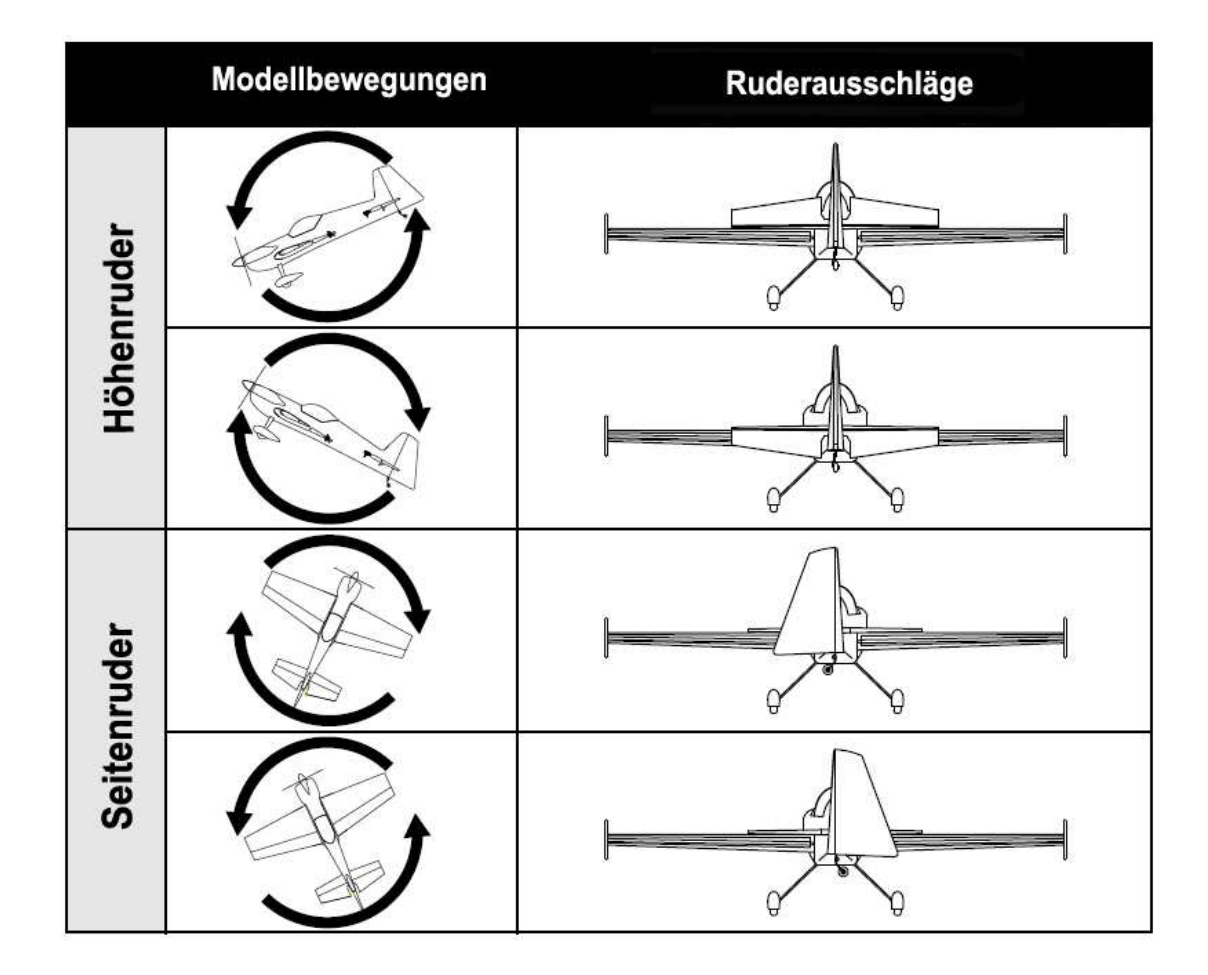

# **LUFTSCHRAUBE / SPINNER ANBRINGEN**

Benötigtes Werkzeug und Material:

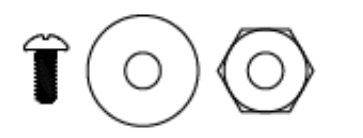

- 1 Stück M3 x 8 Kreuzschlitzschrauben
- 1 Stück M8 Mutter
- 1 Stück M8 Unterlegscheibe für Luftschraube
- Kreuzschlitzschraubendreher Größe 1
- verstellbarer Schraubenschlüssel
- 1. Schieben Sie den Propeller mit der konvexen Oberfläche nach vorne auf den Propelleradapter. Die Kennzeichnung der Luftschraube muss nach vorn zeigen.
- 2. Stecken Sie die Propellerscheibe M8 auf die Welle, die breiteste Seite muss zum Propeller zeigen. Bringen Sie die M8 Mutter an und ziehen Sie sie fest.
- 3. Setzen Sie den Spinner auf die Welle und achten Sie darauf, dass er korrekt sitzt. Verwenden Sie eine M3 x 8 Kreuzschlitzschraube und einen Kreuzschlitzschraubendreher, um ihn zu sichern,

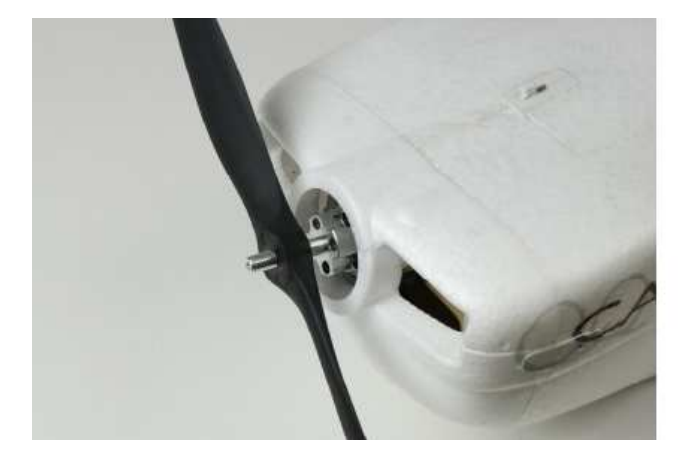

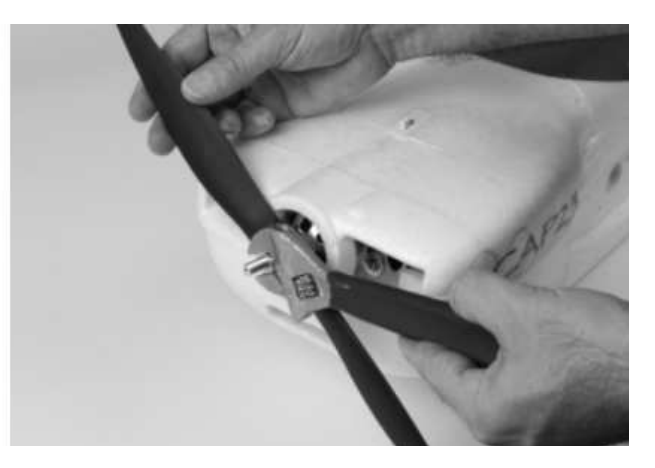

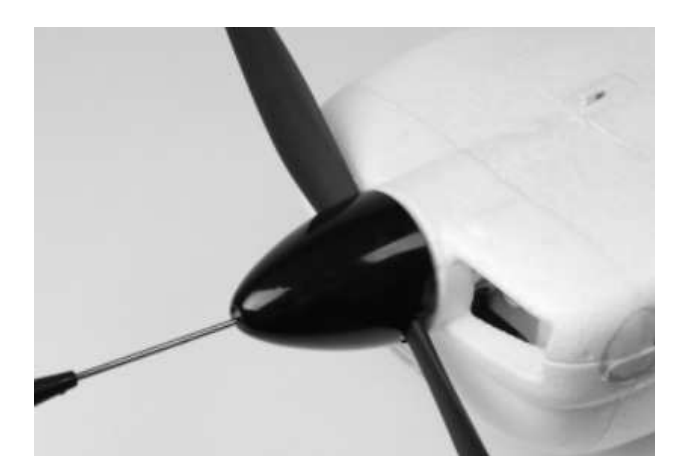

# **AKKU EINSETZEN**

- 1. Schieben Sie die federbelastete Verriegelung des Akkufachs zurück und heben Sie die Vorderseite der Haube vom Rumpf ab.
- 2. Befestigen Sie das Klettband mit Klebestreifen am Akku und im Batteriefach.
- 3. Legen Sie den Akku in das Batteriefach und sichern Sie ihn mit dem mitgelieferten Klettband. Beachten Sie das untenstehende Bild, um die richtige Position des empfohlenen 6S Akkus mit 3.500 mAh zu erkennen.
- 4. Bringen Sie die Abdeckkappe wieder an und stellen Sie sicher, dass die Verriegelung exakt einrastet.

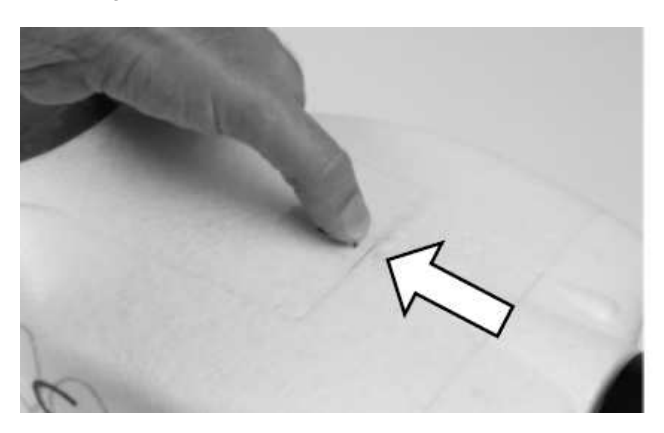

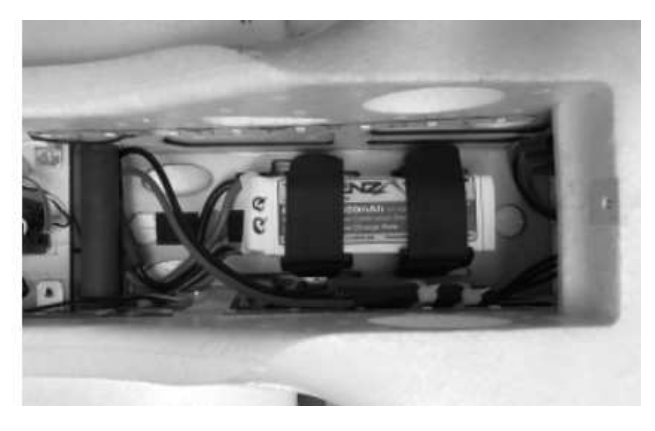

# **VORSICHT**

Halten Sie sich beim Anschließen des Akkus immer vom Propeller fern. Nach dem Anschluss dreht sich der Propeller, wenn der Gassteuerknüppel bewegt wird. Im Gegensatz zu einem Verbrennungsmotor läuft ein Elektromotor weiter, wenn er einen Widerstand verspürt, daher wird jedes Objekt, das mit dem Propeller in Berührung gekommen ist, stark beschädigt, bevor der Motor stoppt.

**VORSICHT** 

**Bei allen Einstellarbeiten am Sender und an der AURA 8 entfernen Sie unbedingt aus Sicherheitsgründen die Luftschraube. Es bestehen erhebliche Verletzungsgefahren.** 

## **SCHWERPUNKT EINSTELLEN**

Die Lage des Schwerpunkts bei der QQ CAP 232EX liegt 105 mm vom hintern Rand des Fahrwerks aus, gemessen an der Flächenwurzel. Heben Sie das Modell auf der Flächenunterseite an dieser Stelle an, es muss dabei mit allen Komponenten bestückt sein und dabei stabil in der Luft hängen. Dieser Wert ist durch viele Probeflüge durch den mehrfachen Kunstflug Weltmeister Quique Somenzini ermittelt worden.

Das korrekte Einstellen des Schwerpunktes ist einer der wichtigsten Aufgaben beim Bau eines Modells, besonders bei einem Hochleistungsmodell wie der QQ CAP 232EX mit den großen Ruderflächen und der hohen Motorleistung sowie dem guten Verhältnis von Schub zu Gewicht. Wenn der Schwerpunkt richtig eingestellt worden ist, bzw. in einem akzeptablen Bereich liegt, fliegt das Modell sehr gut. Ist der Schwerpunkt grob falsch eingestellt, kann es dazu kommen, dass das Modell unkontrollierbar ist.

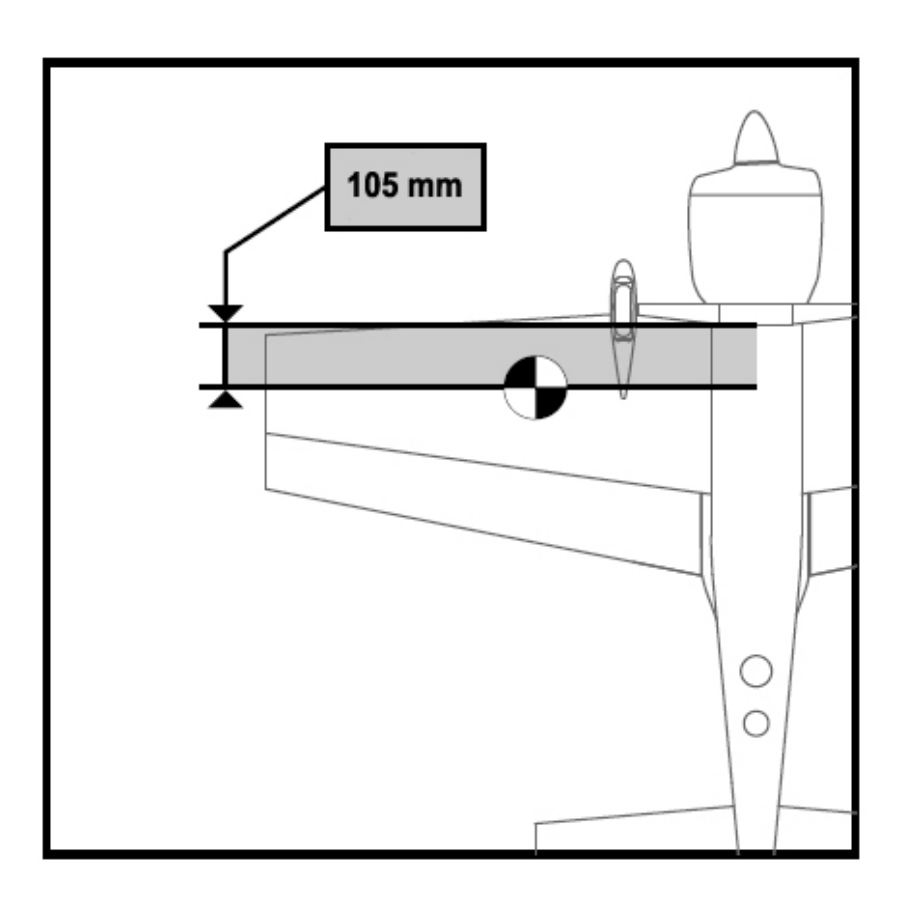

# **Hinweis:**

Die Messung sollte mit dem fertig gestellten Flugzeug mit allen Komponenten (Akkus, Servos, Empfänger, Gestänge, Schrauben, Bolzen, usw.) durchgeführt werden. Wenn dies nicht der Fall ist, führt dies zu einer ungenauen Messung.

## **ÜBERPRÜFUNGEN VOR DEM FLUG**

Um einen erfolgreichen Erstflug sowie viele nachfolgende Flüge sicherzustellen, führen Sie einige einfache Vorflugkontrollen durch, um sicherzustellen, dass das Flugzeug startbereit ist.

- 1. Stellen Sie sicher, dass die Ruderflächen ordnungsgemäß angeschlossen sind. Nehmen Sie die Ruder zwischen Daumen und Zeigefinger und halten Sie den Flügel bzw. Rumpf mit der anderen Hand. Ziehen Sie die Ruder fest vom Flügel bzw. Rumpf weg. Die Ruder dürfen sich nicht herausziehen lassen, sie müssen absolut fest sitzen. Achten Sie darauf, die Teile nicht zu stark zu beanspruchen, da ein aggressiver Zug dazu führen kann, dass etwas beschädigt wird, obwohl alles ordnungsgemäß eingehängt ist. Wenn das Scharnier locker ist, fliegen Sie auf keinen Fall. Tragen Sie dünnen CA Kleber auf die lose Seite (n) der Scharniere auf, um sie zu sichern.
- 2. Vergewissern Sie sich, dass die gesamte Hardware und alle anderen Flugzeugteile ordnungsgemäß gesichert sind. Dies umfasst alle Komponenten.
- 3. Vergewissern Sie sich, dass der Akku vollständig aufgeladen und in gutem Zustand ist. Verwenden Sie keine Akkus mit aufgeblähten Zellen oder Akkus, die nicht vollständig aufgeladen sind.
- 4. Stellen Sie sicher, dass sich der Scherpunkt an der richtigen Stelle befindet und die Batterie gesichert ist.
- 5. Stellen Sie sicher, dass die AURA 8 eingeschaltet ist und ordnungsgemäß funktioniert. Schalten Sie Ihren Sender ein, danach das Flugzeug. Stellen Sie sicher, dass die AURA 8 richtig kalibriert ist und den richtigen Sender empfängt, die orange und die grüne LED müssen ständig leuchten.
- 6. Überprüfen Sie, ob die Steuerknüppeleingänge zu den richtigen Steuerflächenbewegungen führen (siehe Seite 18).
- 7. Überprüfen Sie, ob die Flugzeugbewegung korrekte AURA 8 Korrekturen ergeben (siehe Seite 18).
- 8. Überprüfen Sie, ob Motor und ESC ordnungsgemäß funktionieren. Richten Sie das Flugzeug in eine sichere Richtung, frei und von Gegenständen oder Personen, die sich im Propeller verfangen könnten. Halten Sie das Flugzeug fest, so dass Sie sich hinter dem Flugzeug befinden. Stellen Sie den Gashebel gleichmäßig auf Vollgas und zurück in den Leerlauf. Hören und achten Sie auf irgendwelche ungewöhnlichen Geräusche oder ungewöhnliches Verhalten von Motor und ESC.

# **HINWEISE FÜR DEN FLUG DER QQ CAP 232EX**

## Auswahl eines Fluggeländes

Die richtige Auswahl des Fluggeländes ist entscheidend für einen erfolgreichen Einsatz des Modells. Ein Flugmodell erfordert viel Raum. Ein großer offener Bereich ist ideal. Überfliegen Sie niemals Spielplätze, Häuser, Straßen, Bahnlinien oder ähnliches. Informieren Sie sich ganz genau über regionale Vorschriften und Gesetze, bevor Sie das Modell einsetzen.

Am Besten ist es, Sie schließen sich einem Modellflug Verein an, dort sind in der Regel alle Voraussetzungen geschaffen für den Einsatz Ihrer QQ CAP 232EX und man ist Ihnen behilflich beim Fliegen Ihres Modells.

## **Start**

Stellen bzw. rollen Sie das Modell zur Mitte der Startbahn und richten Sie es genau gegen den Wind aus. Geben Sie Mode 2 für das Stabilisierungssystem vor. Dann geben Sie langsam Gas und halten mit dem Seitenruder die Richtung. Mit einem leichten Höhenruderausschlag heben Sie das Modell ab. Das Modell sollte problemlos abheben, meist benötigen Sie dafür nicht die volle Motorleistung. Fliegen Sie im Mode 2 weiter bis das Modell voll getrimmt ist (siehe besondere Abhandlung in diesem Kapitel). Wenn das Modell komfortabel zu handhaben ist, können Sie die anderen Modi ausprobieren.

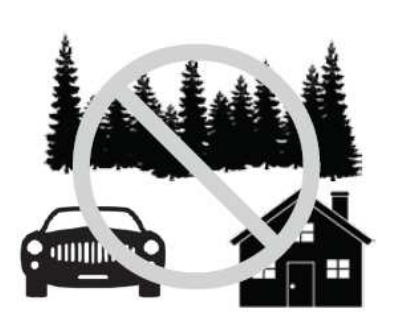

## Fliegen

Bei den ersten Flugeinsätzen achten Sie während des Fliegens immer auf eine genügende Flughöhe. Führen Sie einen kraftvollen Steigflug durch und trimmen Sie das Modell aus. Das Flugzeug sollte exakt geradeaus fliegen der Gassteuerknüppel sollte dabei in einer Position von ca. 50 – 75 % stehen. Führen Sie einige grundlegenden Manöver durch, wie z.B. Langsamflug, um ein Gefühl für das Modell zu bekommen. Optimieren Sie dabei das Setup nach Ihren persönlichen Vorstellungen.

**Hinweis: Sollten während eines Fluges unerwarteter Weise Probleme auftauchen, wie z.B. ein Aufschaukeln des Modells, schalten Sie in den Mode 1 um, landen Sie unverzüglich und überprüfen alles sehr genau (im Modus 1 ist die AURA 8 deaktiviert, es gelten die senderseitigen Einstellungen).** 

## Landen

Behalten Sie stets die Flugzeit im Auge und sorgen Sie immer für ausreichende Kapazitätsreserve im Akku, damit evtl. ein Durchstarten möglich ist. Da gilt besonders für die ersten Flugeinsätze. Zum Landen wählen Sie Mode 2, richten das Modell auf die Landebahn, genau gegen den Wind, aus. Lassen Sie das Modell in einem gleichmäßigen leichten Winkel sinken. Sobald es in Bodennähe ist nehmen Sie den Gashebel ganz zurück. Nach Bedarf fangen Sie das Modell mit dem Höhenruder feinfühlig ab, lassen es sanft aufsetzen und ausrollen. **Denken Sie daran, dass Sie den Gashebel immer gleichmäßig zu bewegen. Bereiten Sie sich auf die nächste Landung vor.** Sie müssen nicht beim ersten Versuch landen.

**VORSICHT** 

**GANZ BESONDERS UMSICHTIG GEHEN SIE BITTE VOR; WENN SIE DEN MODUS 3 GEWÄHLT HABEN UND MIT HOHER GESCHWINDIGLKEIT FLIEGEN. DAS MODELL IST SEHR AGIL, ES KANN SCHNELL ZU EINEM ABSTURZ KOMMEN.** 

## Trimmung

Die ersten Flüge sollten dem Setup Ihrer QQ CAP 232EX dienen, um das Modell optimal zu trimmen. Fliegen Sie das Flugzeug mit etwa 2/3 Gas im Modus 2 und trimmen Sie es für einen genauen Geradeausflug. Dann landen Sie und verändern die Gestängeeinstellung so, dass senderseitig die Neutralpositionen der Servos wieder exakt auf 'Null' gestellt werden können. Diesen Vorgang wiederholen Sie so oft bis alles genau passt.

Änderungen der Trimmungen bzw. Trimm Programmierungen am Sender Trim verursachen Trimmverschiebungen, wenn verschiedenen Flugmodi ausgewählt werden. Um diese Trimmverschiebung zu beseitigen, sollte das Modell mechanisch getrimmt werden, oder die "Quick Trim" Funktion der AURA 8 verwendet werden.

## Aura Quick Trim Funktion

Die AURA 8 verfügt über einen Quick Trim Modus, der die Notwendigkeit beseitigt, die Gestänge mechanisch nach den einzelnen Probeflügen anzupassen. Die AURA 8 speichert die Trimmwerte vom Sender und stellt die Ruder beim nächsten Einschalten entsprechend ein, wenn der Schnell Trimm-Modus aktiviert wird.

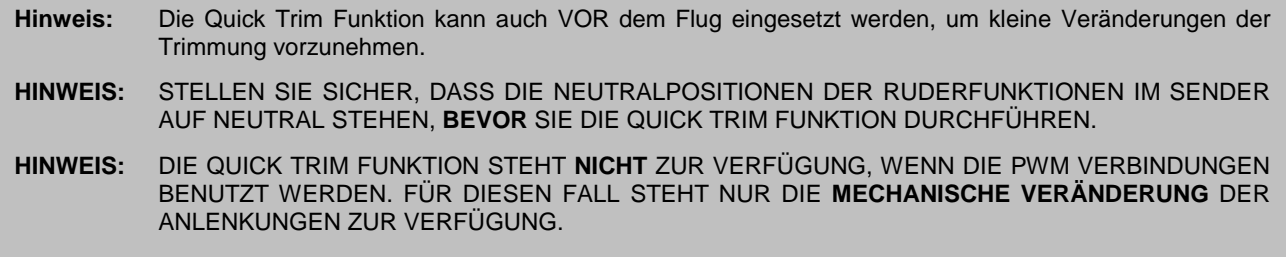

- 1. Fliegen Sie das Modell im Modus 2. Trimmen Sie das Modell mit den Trimmungen am Sender genau aus und landen Sie. **Wechseln Sie den Flugmodus nicht.**
- 2. Schalten Sie die AURA 8 aus. Stecken Sie den Bindestecker auf den **Port S3 der AURA 8**, sollte dort ein Servo angeschlossen sein, entfernen Sie den Stecker. Bei eingeschaltetem Sender versorgen Sie die AURA 8 wieder mit Spannung.
- 3. Warten Sie 5 Sekunden, um die Initialisierung der AURA ablaufen zu lassen. Die blaue LED blinkt langsam und zeigt damit an, dass die Quick Trim Funktion aktiv ist.
- 4. Entfernen Sie den Bindestecker vom **Port S3 der AURA 8** und bringen Sie den Servostecker wieder an. Durch das Entfernen des Bindesteckers speichert die AURA die aktuellen Trimmwerte. Die blaue LED blinkt zur Bestätigung schnell. Die neuen Trimmwerte die in der AURA gespeichert sind werden erst beim nächsten Einschalten aktiv.
- 5. Schalten Sie die AURA 8 aus und bringen Sie alle Trimmungen am Sender in die Neutralposition.
- 6. Schalten Sie die AURA 8 wieder ein. Die Steuerflächen sollten keine neuen Positionen einnehmen, wenn die Trimmungen am Sender zentriert worden sind. Schalten Sie zwischen den anderen Flugmodi hin und her, um sicherzustellen, dass sich keine Änderungen ergeben.
- 7. Schalten Sie zwischen den Flugmodi hin und her und stellen Sie sicher, dass sich keine Änderungen bei den Trimmeinstellungen ergeben.

## **ERWEITERTE AURA KONFIGURATION**

Für das in der QQ CAP 232EX installierte Kreiselsystem AURA 8 steht außer dem normalen auch ein Experten Modus zur Verfügung. Auf diesen Modus kann man mit der AURA Quick Set Funktion OHNE VERWENDUNG EINES WIN-DOWS PCs ODER TABLETT zugreifen. Die "Expert" -Version bietet drei Flugmodi: Sport, High Speed 3D und Slow Speed 3D.

**Hinweis:** Der "Expert" Flugmodus kann nicht durch die Quick Set Funktion konfiguriert werden, wenn die PWM Anschluss Möglichkeit genutzt wurde. Wenn Sie den PWM Modus nutzen und das Experten Programm einsetzen wollen, müssen sie dies über den Assistenten mit einer neuen AURA Konfigurationsdateien erledigen (Windows-basiertes AURA Programm).

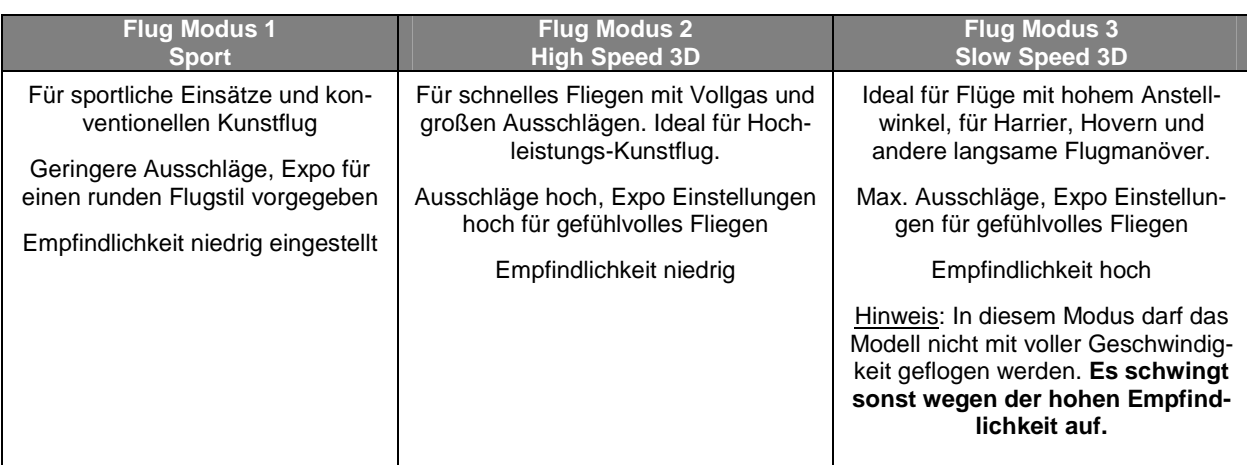

- 1. Stellen Sie sicher, dass die QQ CAP 232EX nicht mit Strom versorgt wird. Achten Sie darauf, den Propeller aus Sicherheitsgründen zu entfernen.
- 2. Schalten Sie Ihren Sender ein. Stellen Sie sicher, dass Sie den richtigen Modellspeicher aktiviert haben.
- 3. Entfernen Sie das Servokabel, das sich im Port S2 der AURA befindet.
- 4. Stecken Sie einen Bindestecker in den AURA Port S2.
- 5. Versorgen Sie die QQ Cap 232EX mit Spannung, indem Sie den Akku an den ESC anstecken. Die LEDs an der AURA werden dann zweifach orange blinken. Dieses zeigt an, dass Sie den Schnelleinstellmodus aktiviert haben. Die grüne LED blinkt oder leuchtet. Weitere Informationen zur grünen LED finden Sie weiter unten.
- 6. Benutzen Sie den Schalter, der dem Kanal 5 zugeordnet ist und der für die Umschaltung des AURA Flugmodi zuständig ist, um die normale - oder die Experten Konfigurationen der AURA 8 auszuwählen.

Wenn die grüne LED ständig leuchtet, ist die normale Konfiguration der AURA 8 aktiv.

Wenn die grüne LED blinkt, ist die Experten Konfiguration der AURA 8 aktiv.

7. Sobald Sie die gewünschte Konfiguration ausgewählt haben, entfernen Sie einfach den Bindestecker vom Port S2. Alle LEDs von AURA leuchten, während die AURA die Einstellungen abspeichert. Nach dem Speichern kehrt die

AURA zu ihrer vorherigen LED Konfiguration vom Schritt 6 zurück. Schalten Sie das Flugzeug und die AURA aus und stecken Sie das Servokabel wieder in den AURA Port S2.

8. Stellen Sie sicher, dass alle Steuerelemente funktionieren und dass sowohl der Sendertest als auch der AURA Gyrotest bestanden werden. Machen Sie sich mit dem neuen Flugmodi und dessen Schalterpositionen vertraut und genießen Sie das Fliegen im neuen Flugmodi!

Im Expertenprogramm ist die AURA 8 in allen 3 Flugmodi gyrofähig. Wenn Sie einen sekundären Schalter verwenden möchten, um die AURA 8 ausschalten zu können, empfehlen wir, den Assistenten im AURA Config Tool zu verwenden und einen Schalter zur Deaktivierung einzurichten.

Für weitere Informationen zu diesem Punkt besuchen Sie die Homepage des Herstellers:

## **http://wiki.flexinnovations.com/QQCap232EX**

# **REPARATUREN AM MODELL**

Die QQ CAP 232EX ist aus strapazierfähigem EPO Schaum hergestellt und mit den meisten Klebstoffen reparierbar. Ähnlich wie Modelle die aus Holz gebaut sind, ist die Verwendung des richtigen Klebstoffs entscheidend für den Erfolg. Bei großen Reparaturen, wie z.B. einem gebrochenen Rumpf wird am besten Epoxy Harz verwendet, dann hat man Zeit eine Fehlausrichtung zu korrigieren. Für kleinere Reparaturen, wie eine gebrochene Steuerfläche oder wenn ein kleines Stück in der Flugzeugzelle fehlt oder gebrochen ist, ist der Einsatz von CA Kleber sehr effektiv. Die Verwendung von geruchslosen CA Kleber kann bei EPO Schaum nicht empfohlen werden, die Klebekraft ist zu gering.

Hinweis: Vermeiden Sie den Einsatz von Aktivatorspray, die Farbe könnte beschädigt werden und die Bindung des Klebers schwächen. Wenn ein Beschleuniger verwendet wird, gehen Sie umsichtig vor, damit es nicht zu Verklebungen der Hände mit dem Rumpf oder anderen Komponenten des Modells kommt.

Sollten Teile sehr stark beschädigt sein, können Sie ausgetauscht werden, es stehen für die wichtigsten Komponenten Ersatzteile bereit.

**Hinweis:** Sollten Sie bemerken, dass ein Absturz droht ist, schalten Sie den Motor aus um den Schaden zu begrenzen. Lassen Sie niemals eine Bodenberührung der Luftschraube zu, wenn der Motor eingeschaltet ist.

SCHÄDEN DURCH EINEN ABSTURZ SIND VON JEGLICHER GEWÄHRLEISTUNG AUSGESCHLOSSEN.

Vermeiden Sie es das Modell dem direkten Sonnenlicht auszusetzen, wenn Sie nicht fliegen. Übermäßige Hitze kann die Struktur des Modells beeinträchtigen und die UV-Strahlung die Folie verfärben.

# **SERVOS AUSBAUEN**

Benötigtes Werkzeug und Material:

- Kreuzschlitzschraubendreher Größe 1
- 1. Lösen Sie die Verbindung der Servos zum Empfänger bzw. zur Stabilisierungseinheit AURA 8.
- 2. Schrauben Sie den Servohebel los und entfernen Sie ihn vom Servo.
- 3. Lösen Sie beiden Schrauben des Servo und entfernen Sie das Servo.

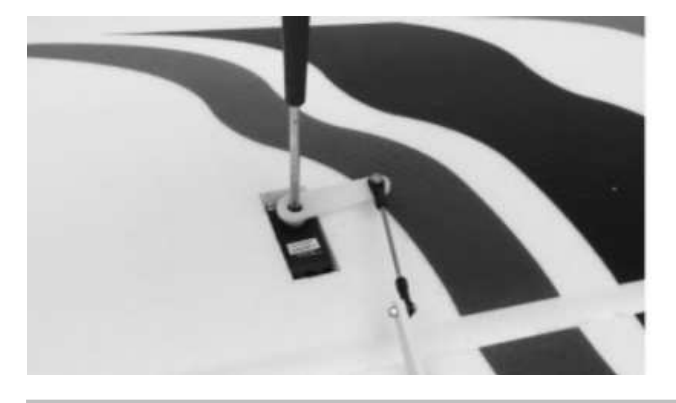

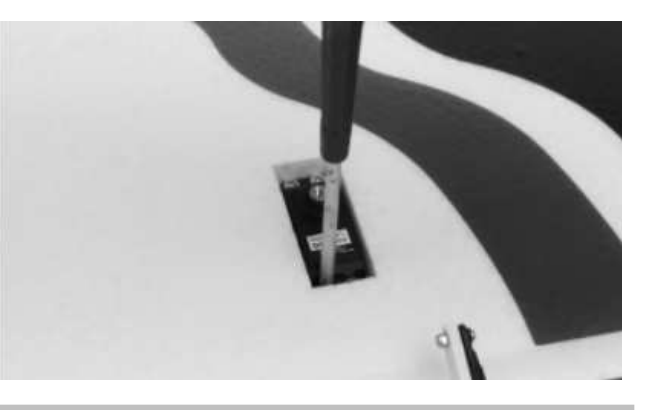

TIPP: Bringen Sie eine Ersatzverlängerung am Servo an, wenn Sie es entfernen. Damit wird es einfacher die Leitung des Servos zu installieren, wenn es ersetzt wird.

# **ANTRIEB WARTEN**

### Benötigtes Werkzeug und Material:

- Kreuzschlitzschraubendreher Größe 1
- M3 Sechskant Steckschlüssel
- 1. Befolgen Sie die Installationsanweisungen in umgekehrter Reihenfolge und entfernen Sie Spinner und Propeller vom Motor.
- 2. Verwenden Sie einen Kreuzschlitzschraubendreher der Größe 1, um die Schrauben von den Kunststofflaschen an der Seite des Rumpfes zu entfernen.
- 3. Ziehen Sie die Kunststofflaschen vom Rumpf ab und entfernen Sie die Motorhaube vom Rumpf.
- 4. Entfernen Sie die vier Schrauben, mit denen der Motor am vorderen Spant befestigt ist, mit einem Kreuzschlitzschraubendreher der Größe 1. Trennen Sie den Motor vom Motorcontroller.
- 5. Um den ESC zu entfernen, trennen Sie ihn vom Empfänger oder der AURA 8 und entfernen Sie alle Kabelbinder, die den Motorregler am Rumpf halten.

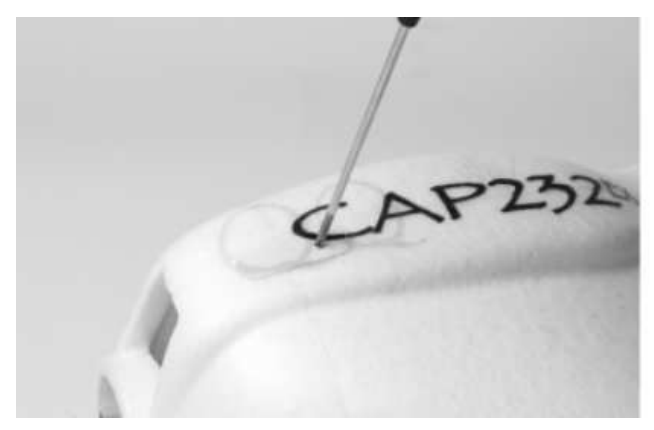

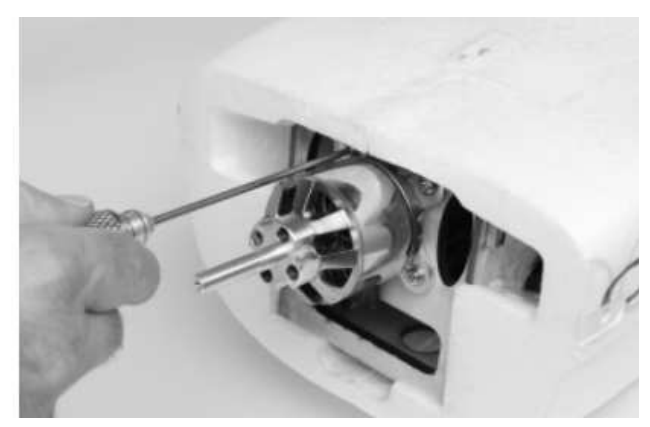

# **PILOTENBÜSTE EINSETZEN / ENTFERNEN**

Benötigtes Werkzeug und Material:

- Hobbymesser Größe 11
- Reinigungs-Papier
- 1. Entfernen Sie die Kabinenhaube vom Modell.
- 2. Benutzen Sie ein Hobbymesser mit der 11er Klinge um das Klebeband zu durchtrennen, mit dem der Pilot befestigt ist. Achten Sie darauf, nur das Band durchzuschneiden.
- 3. Entfernen Sie die Pilotenbüste aus der Kabinenhaube.
- 4. Um den Piloten zu installieren, setzen Sie den Piloten in die Haube ein und kleben Sie ihn fest.

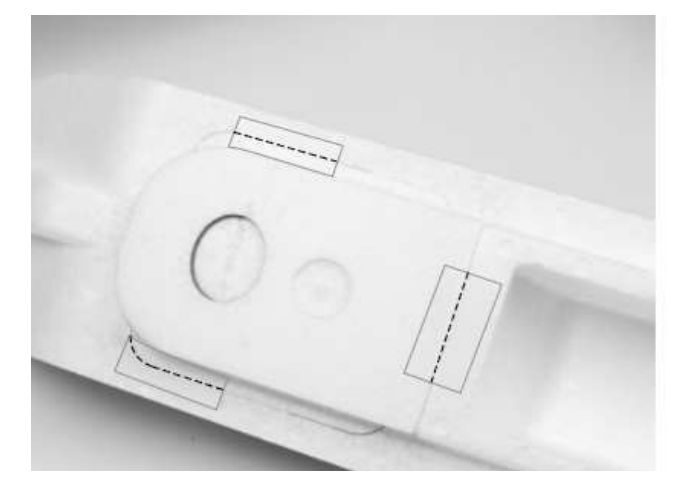

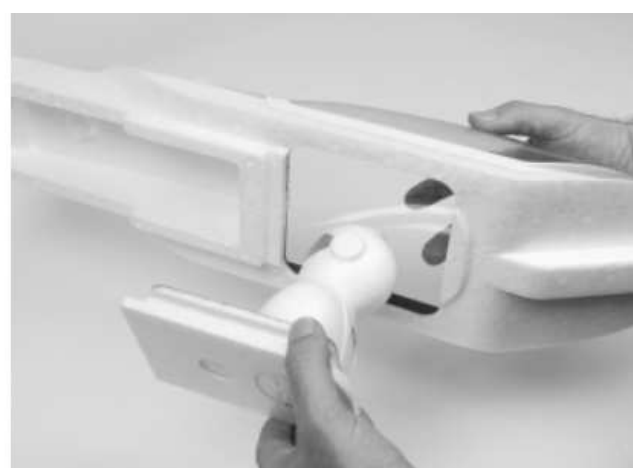

# **Problemlösungen**

Sollten Sie irgendwelche unnormalen Situationen bei Ihrem Modell QQ CAP 232EX auftreten, versuchen Sie mit Hilfe der folgenden Tabelle, die wahrscheinliche Ursache zu bestimmen und die empfohlene Lösung ausführen. Wenn die aufgezeigte Lösung das Problem nicht behebt, wenden Sie sich bitte an den Produktsupport für weitere Unterstützung.

**Hinweis:** Sofern nicht spezifisch erforderlich, beheben Sie alle Probleme immer mit entferntem Propeller.

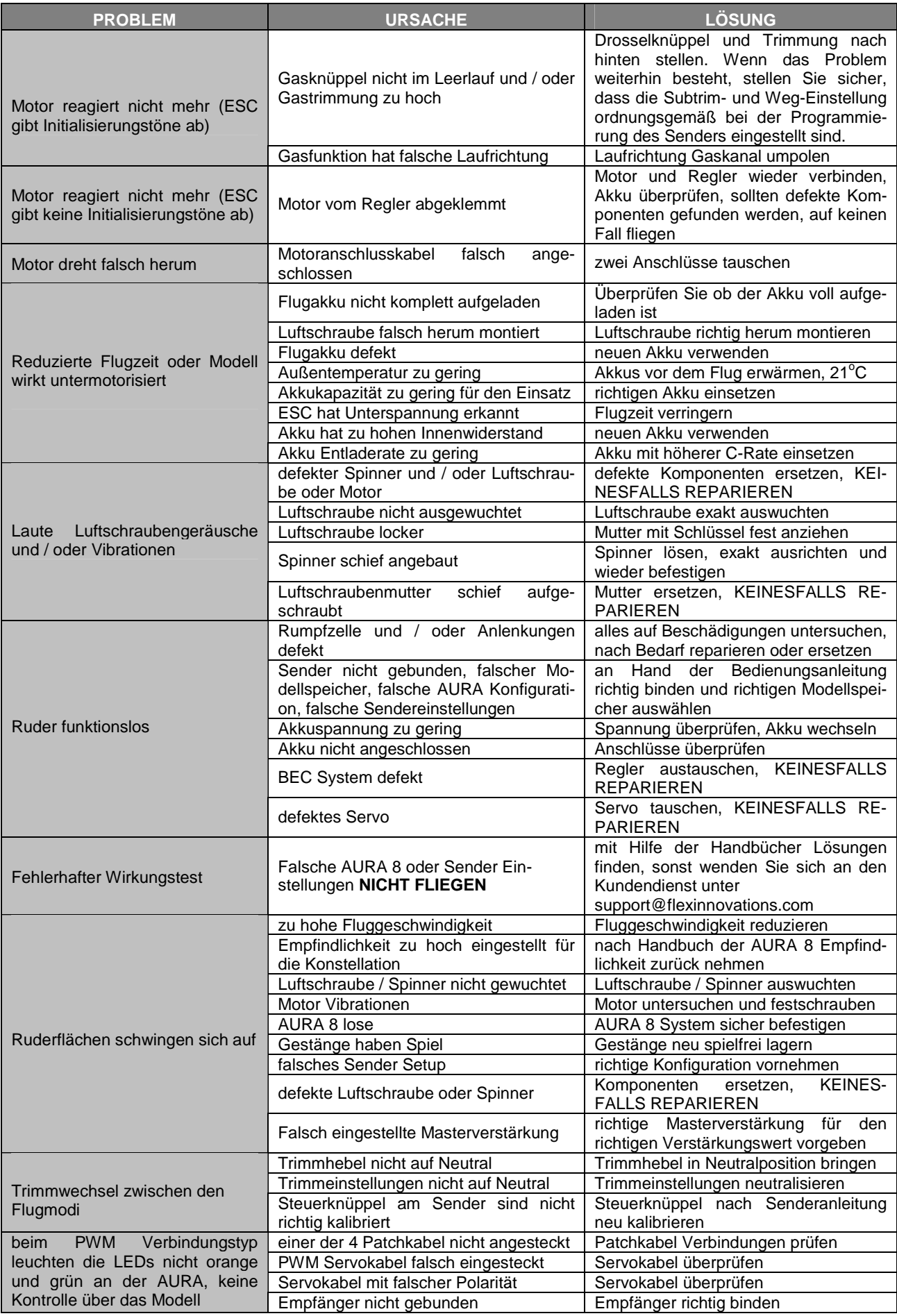

# **Haftungsausschluss**

Die Bedingungen und Methoden bei Installation, Betrieb, Montage, Verwendung und Wartung dieses Produktes können von der Fa. LINDINGER GMBH nicht überwacht werden. Daher übernimmt die Fa. LINDINGER GMBH keinerlei Haftung für Verluste, Schäden oder Kosten, die sich aus fehlerhafter Verwendung und Betrieb ergeben oder in irgendeiner Weise damit zusammenhängen. Soweit gesetzlich zulässig, ist die Verpflichtung zur Leistung von Schadenersatz, gleich aus welchem Rechtsgrund, begrenzt auf den Rechnungswert unserer unmittelbar an dem Ereignis beteiligten Waren.

# **Gewährleistung**

Auf dieses Produkt haben Sie 24 Monate Gewährleistung. Unsere Rechnung dient dabei als Beleg für Beginn und Ablauf dieser Gewährleistung. Eventuelle Reparaturen verlängern die Gewährleistungszeit nicht. Es gelten die gesetzlichen Gewährleistungsbedingungen. Sie dürfen das Produkt z. B. nur ordnungsgemäß verwendet, aber nicht geöffnet haben. Senden Sie das Produkt im Fall einer Gewährleistungs-Reparatur, mit einer ausführlichen Beschreibung des Fehlers, unfrei an uns ein. Die Adressen für eine unfreie Sendung werden dem Versandpaket von uns beigelegt. Für Länder wo eine unfreie Sendung nicht möglich ist, erstatten wir ihnen die Portokosten im Anschluss zurück.

Das LINDINGER-Team wünscht Ihnen viel Freude mit Ihrem Flugmodell CC CAP 232EX.

Irrtum und Änderungen vorbehalten

Inzersdorf im Dezember 2017

CE

# **Modellbau-Lindinger GmbH Industriestrasse 10**

**A-4565 Inzersdorf im Kremstal** 

Tel: +43/7582/81313-700 Fax: +43/7582/81313-17

www.lindinger.at e-mail: office@lindinger.at

- 27 -